# Image Filtering

### EECS 442 – David Fouhey Winter 2023, University of Michigan

https://web.eecs.umich.edu/~fouhey/teaching/EECS442\_W23/

### Let's Take An Image

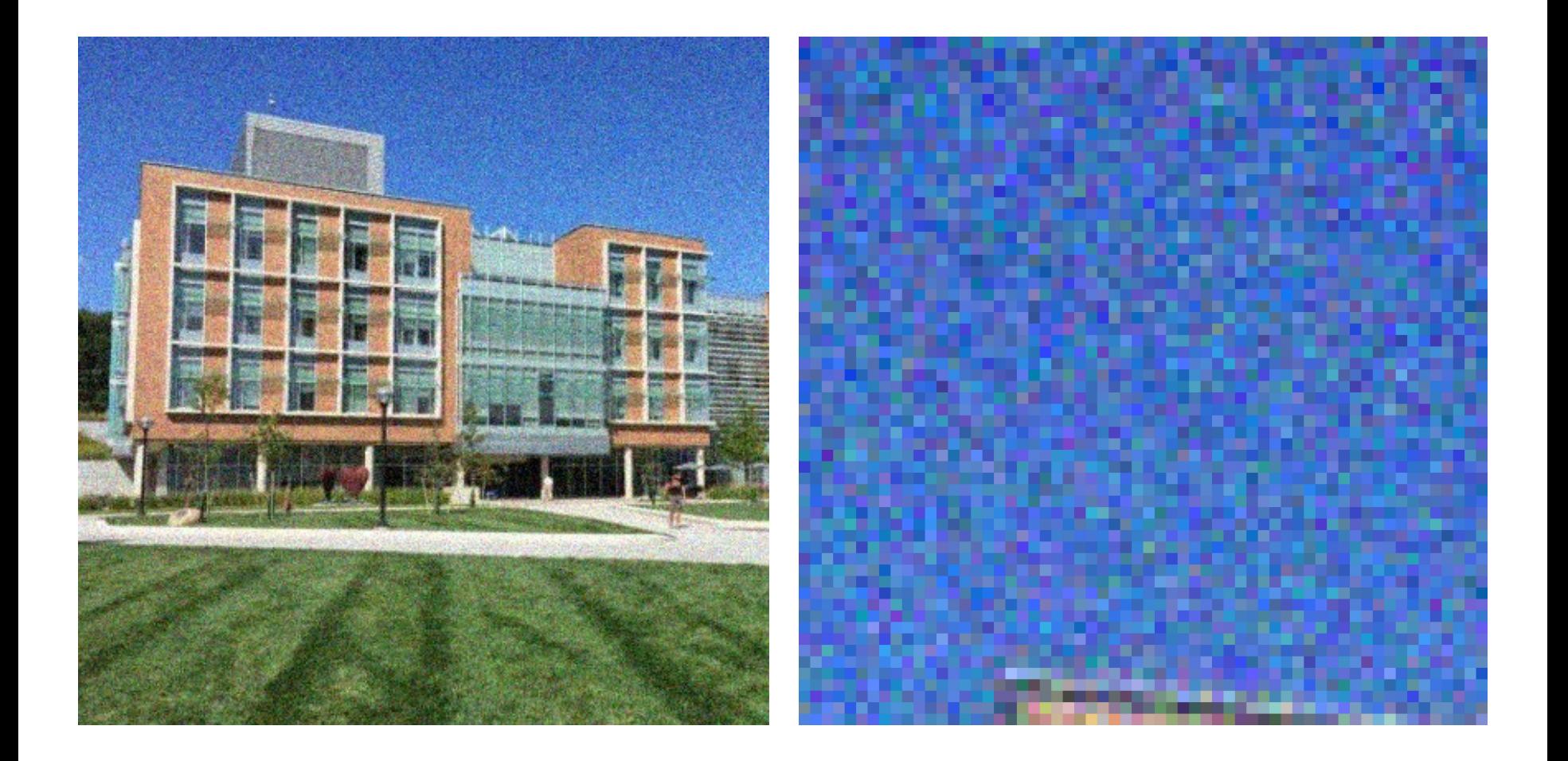

### Let's Fix Things

- We have noise in our image
- Let's replace each pixel with a *weighted* average of its neighborhood
- Weights are *filter kernel*

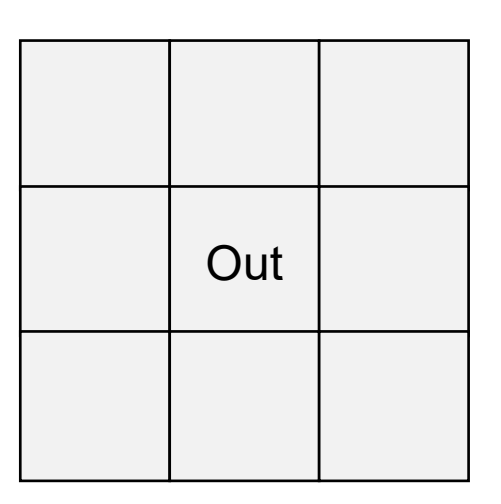

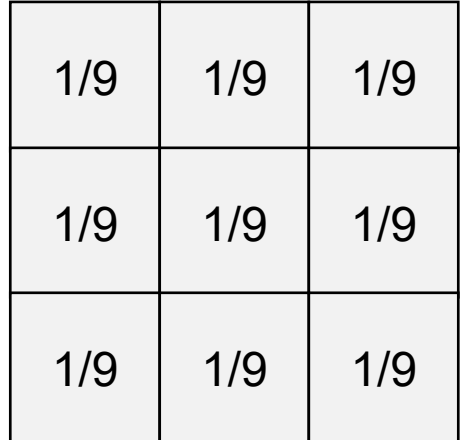

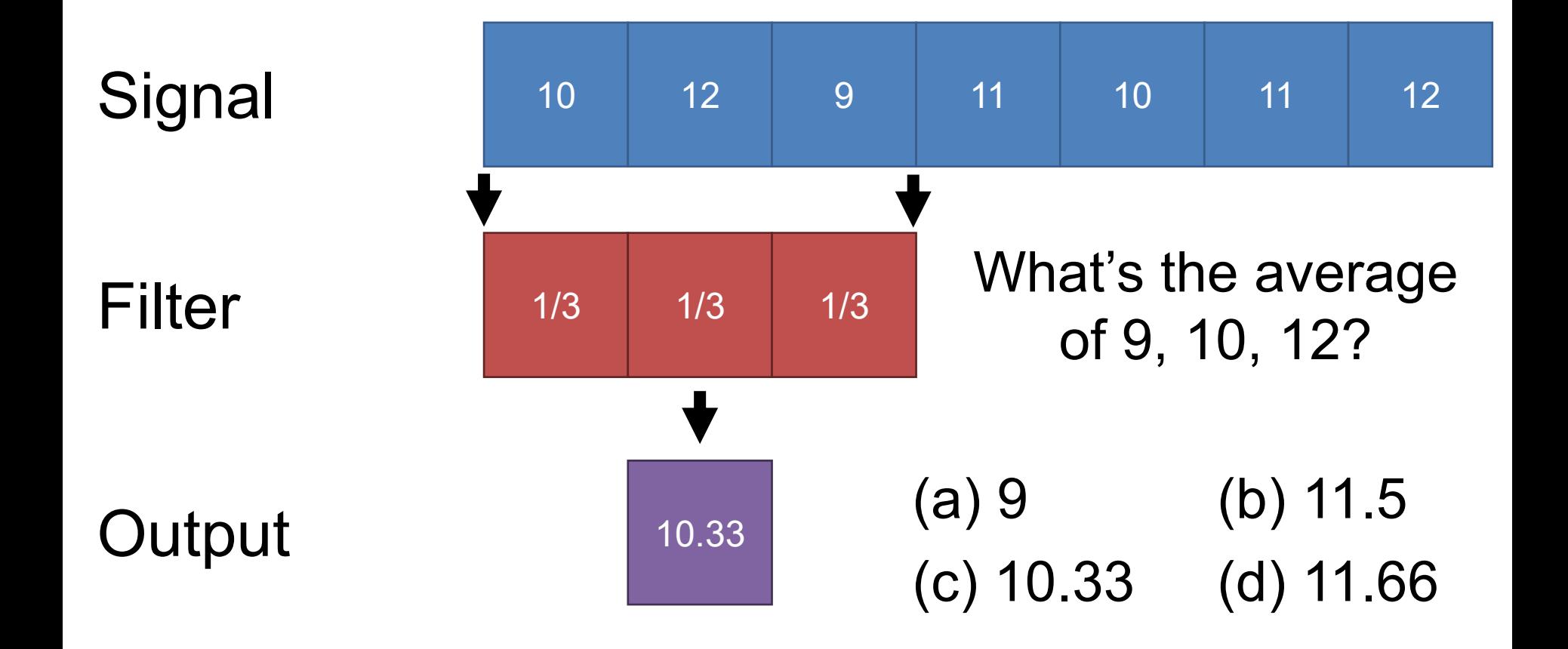

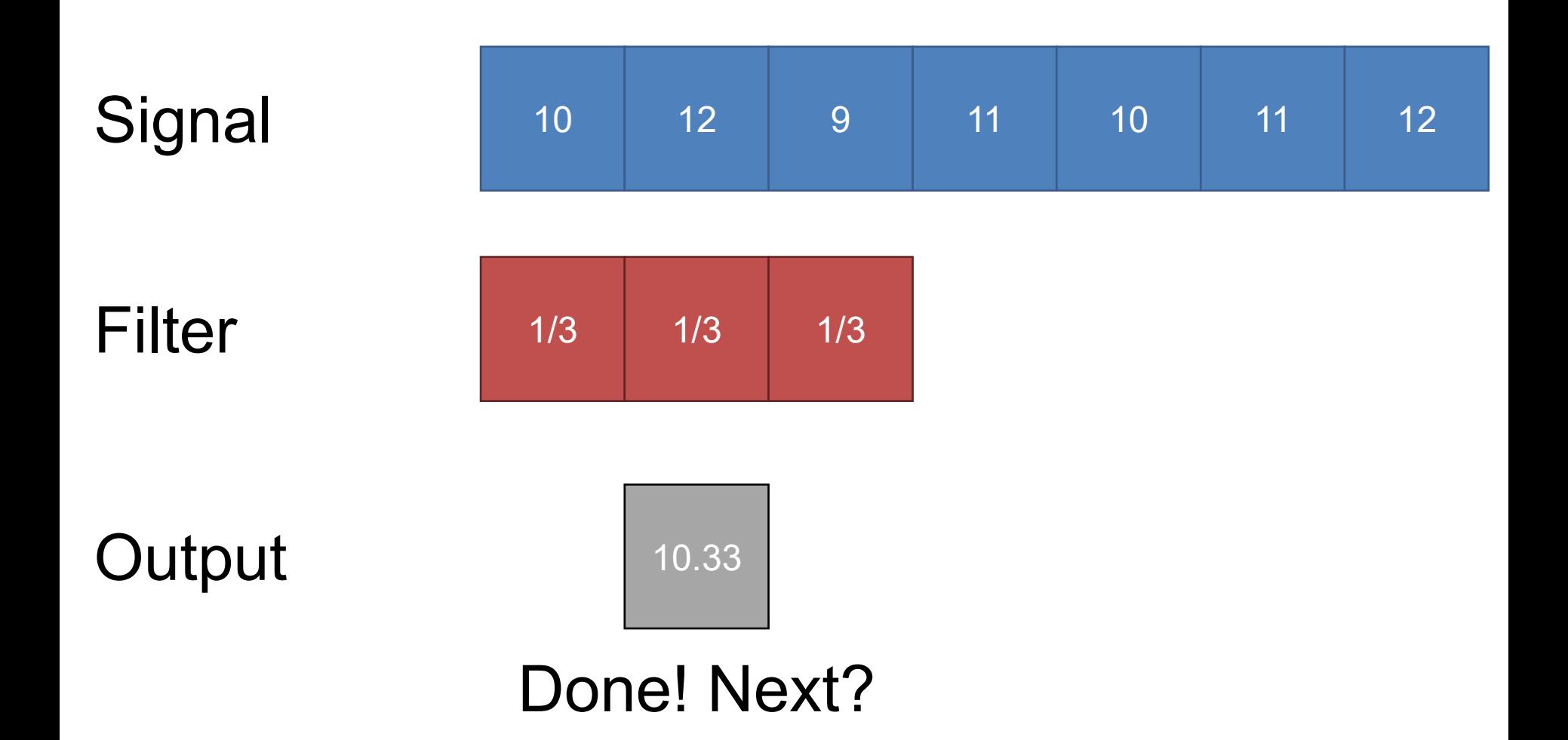

#### 1D Case (1) 10.66 (2) 9.33 (3) 14.2 (4) 11.33

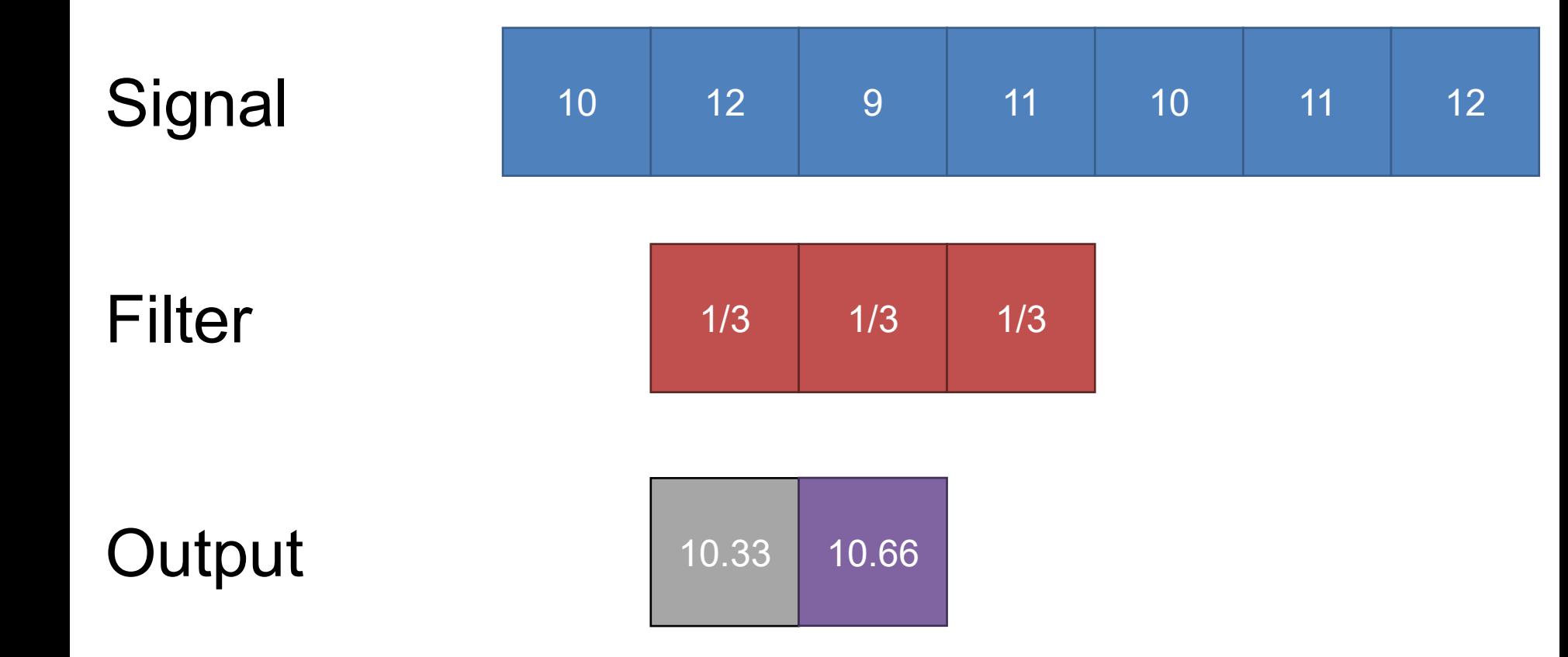

#### 1D Case (1) 10.33 (2) 11.33 (3) 10 (4) 9.1

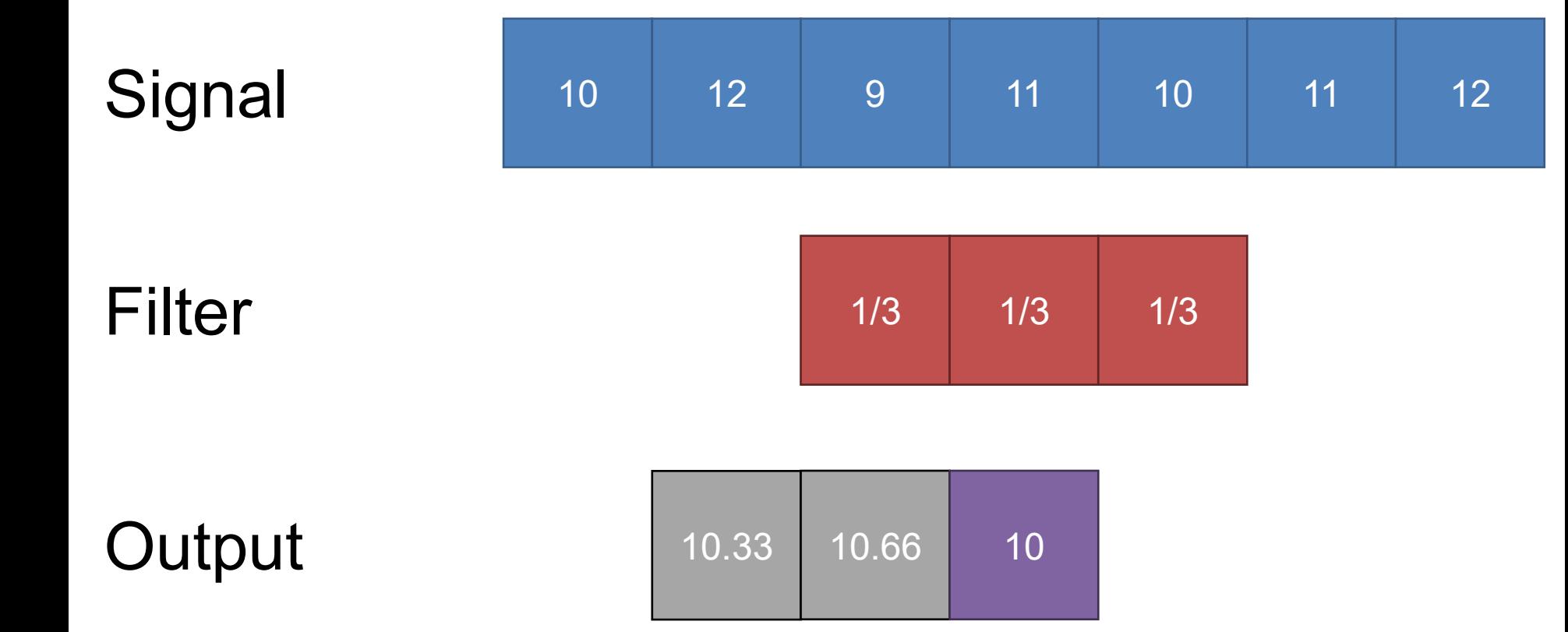

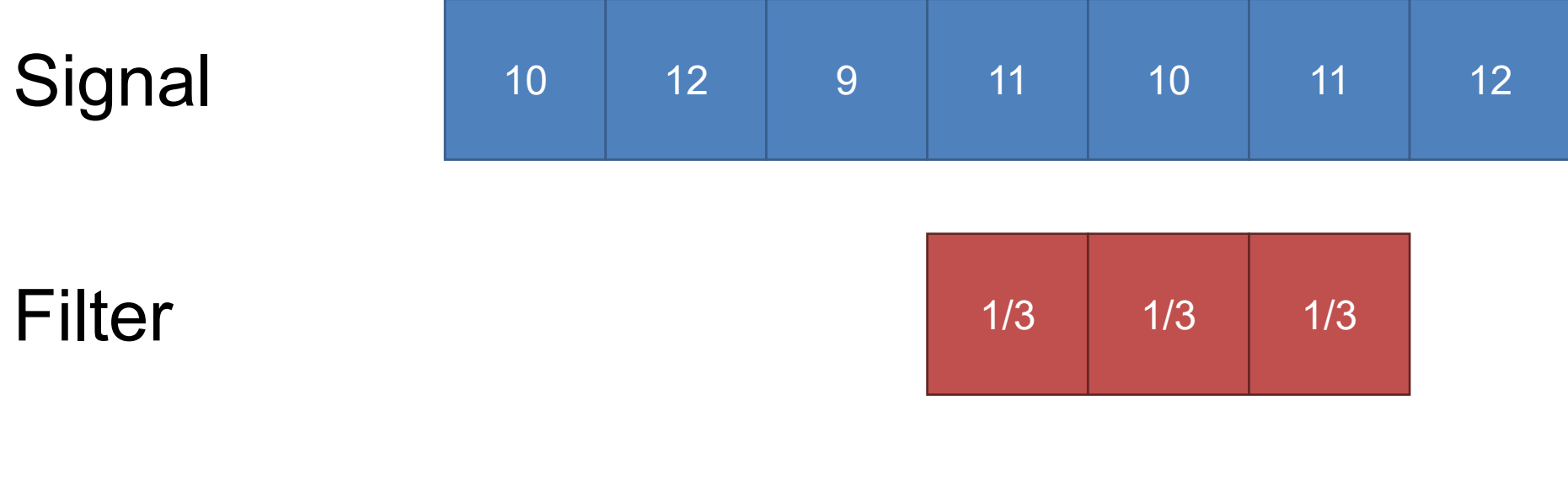

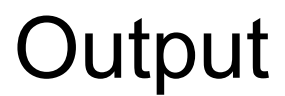

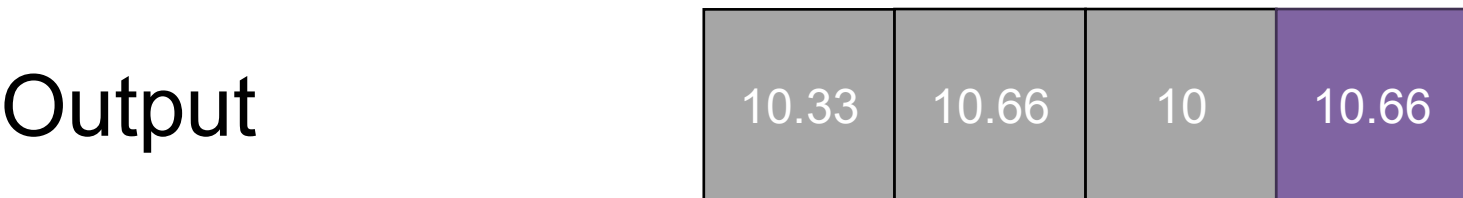

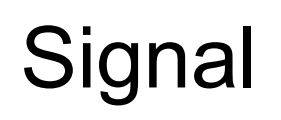

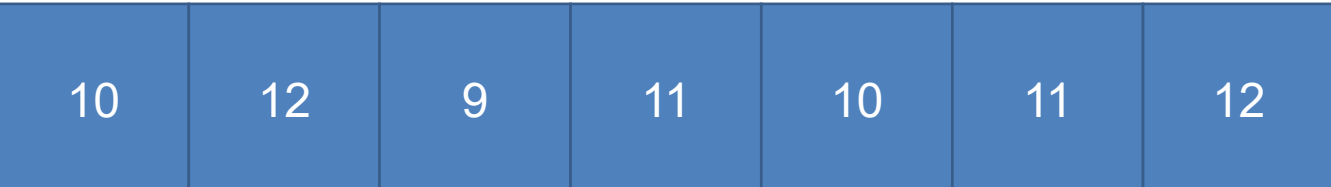

**Filter** 1/3 1/3 1/3 1/3

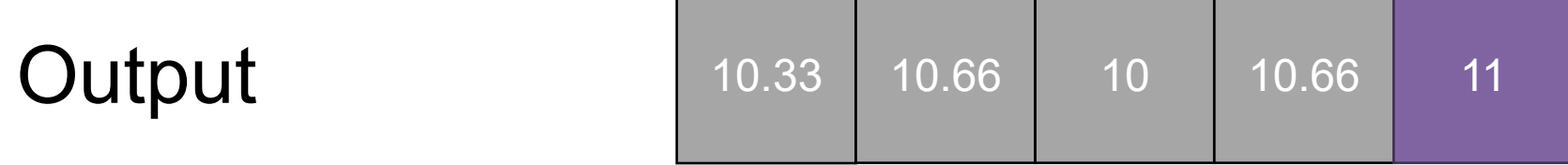

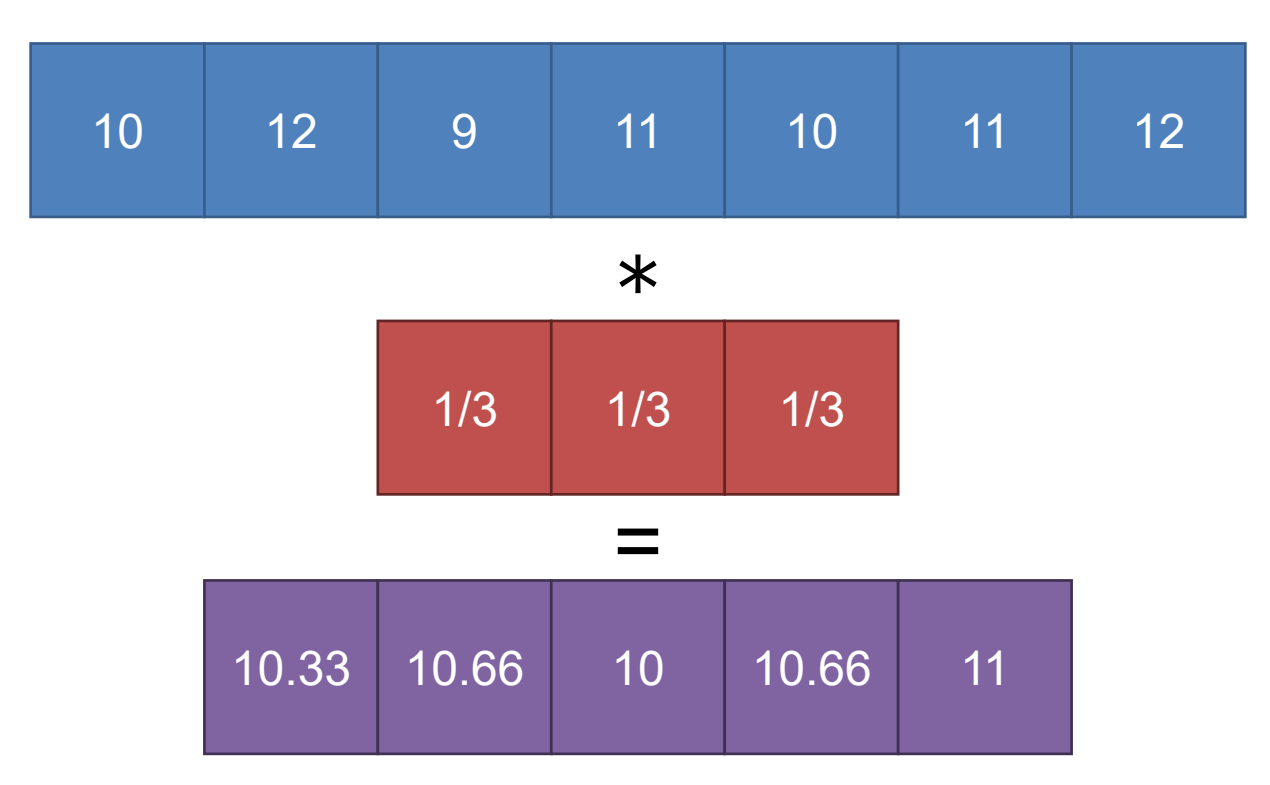

You lose pixels (maybe…) Filter "sees" only a few pixels at a time

#### Input

#### Filter

#### **Output**

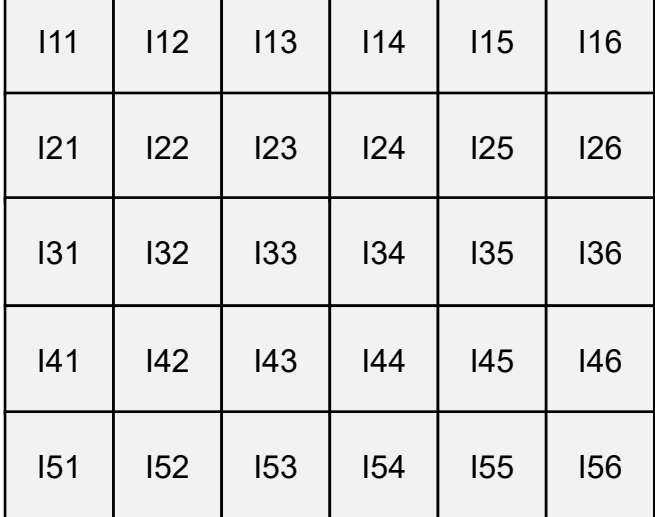

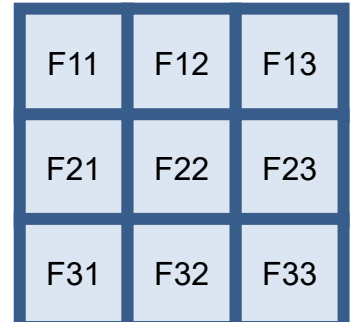

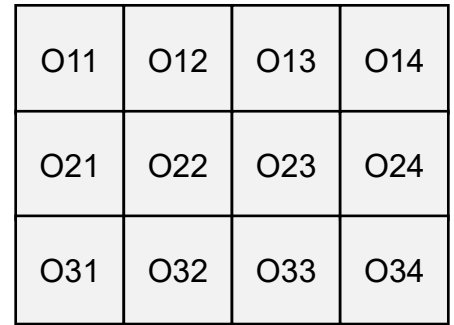

#### Input & Filter

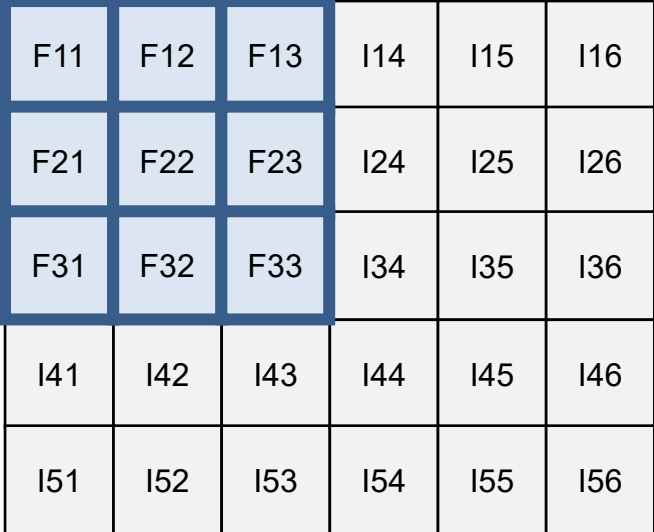

**Output** 

O11

#### $O11 = 111*F11 + 112*F12 + ... + 133*F33$

#### Input & Filter

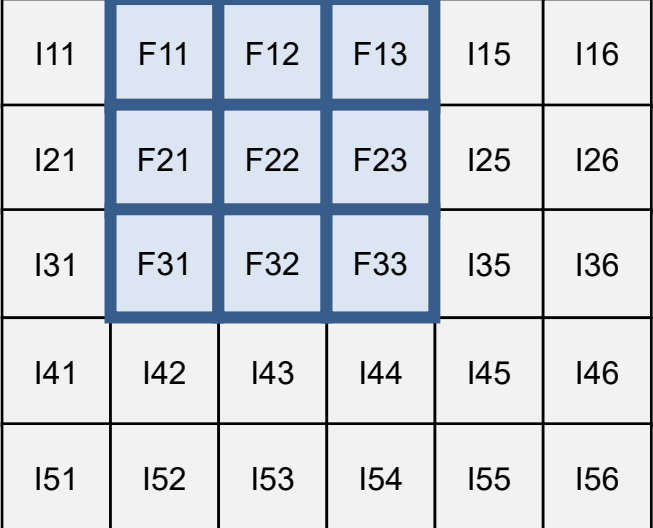

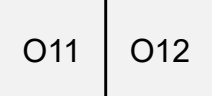

**Output** 

#### $O12 = 112*F11 + 113*F12 + ... + 134*F33$

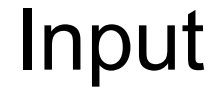

#### Filter Output

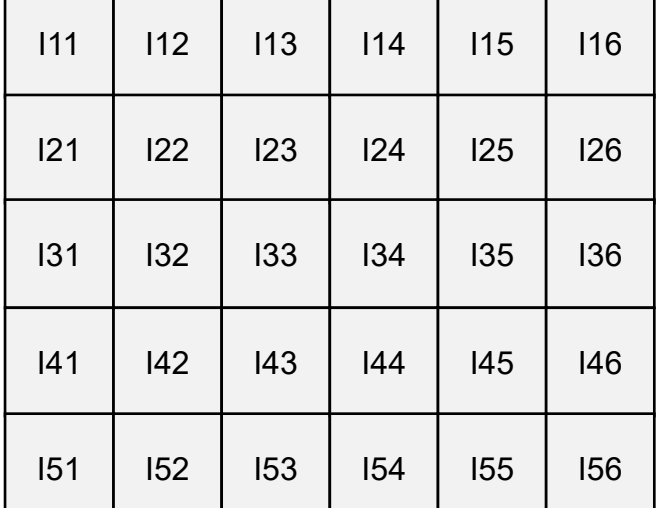

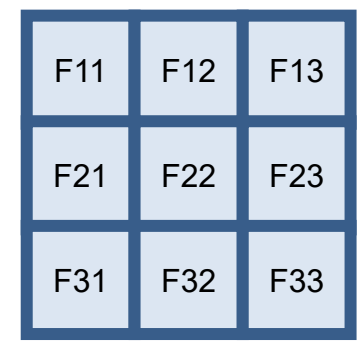

#### **How many times can we apply a 3x3 filter to a 5x6 image?**

#### Filter

Input Filter Output

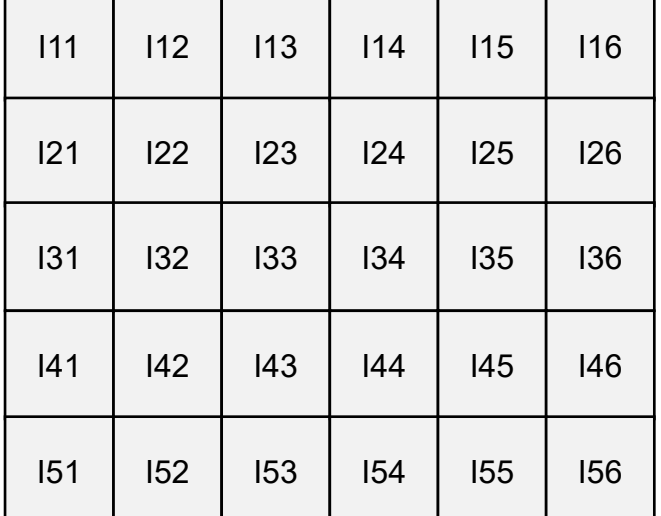

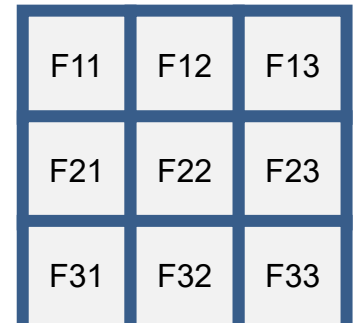

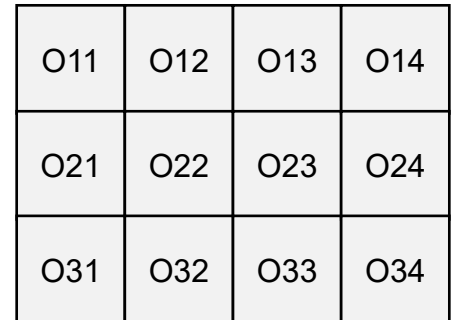

 $Oij = Iij*F11 + Ii(j+1)*F12 + ... + I(i+2)(j+2)*F33$ 

#### Painful Details – Edge Cases Filtering doesn't keep the whole image. Suppose **f** is the image and **g** the filter.

**Full** – any part of g touches f. **Same** – same size as f; **Valid** – only when filter doesn't fall off edge.

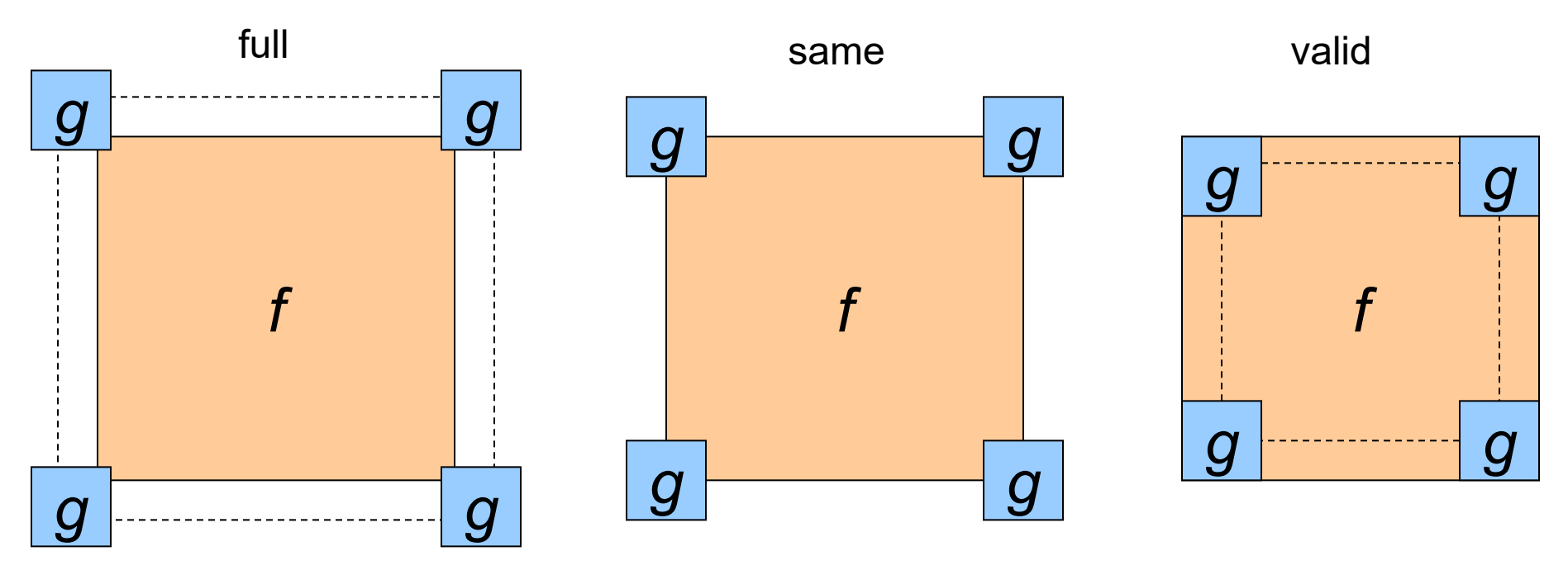

f/g Diagram Credit: D. Lowe

### Painful Details – Edge Cases What to about the "?" region?

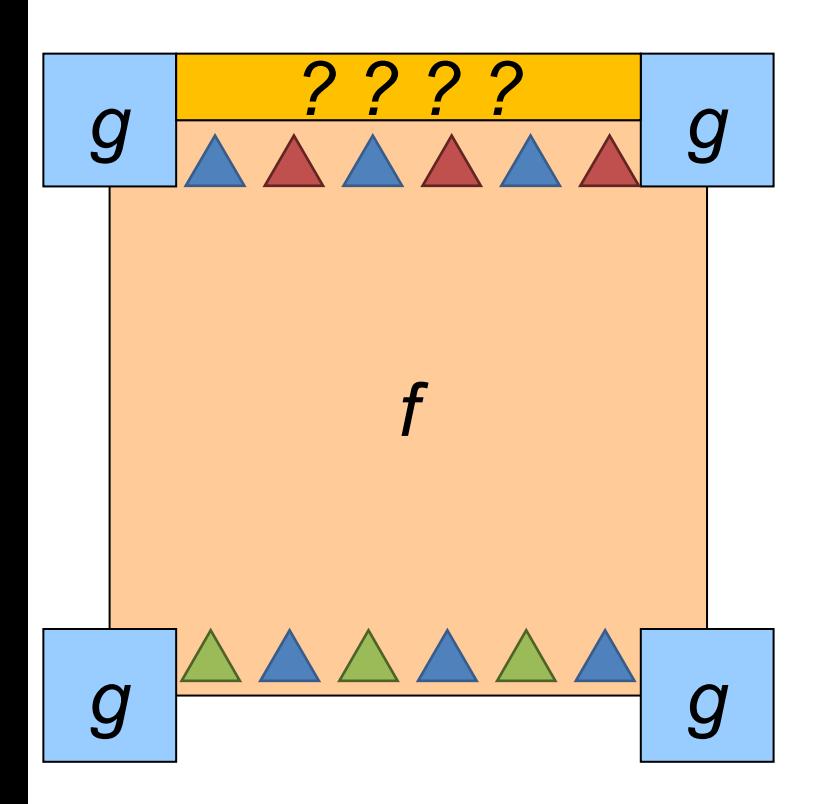

Symm: fold sides over

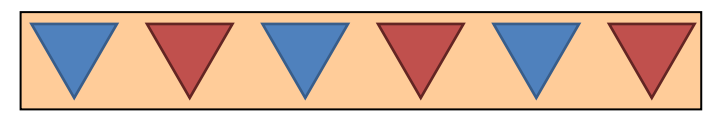

Circular/Wrap: wrap around

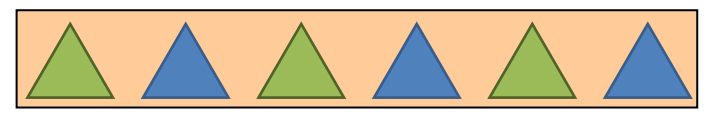

pad/fill: add value, often 0

### Painful Details – Does it Matter?

#### (I've applied the filter per-color channel) **Which padding did I use and** *why***?**

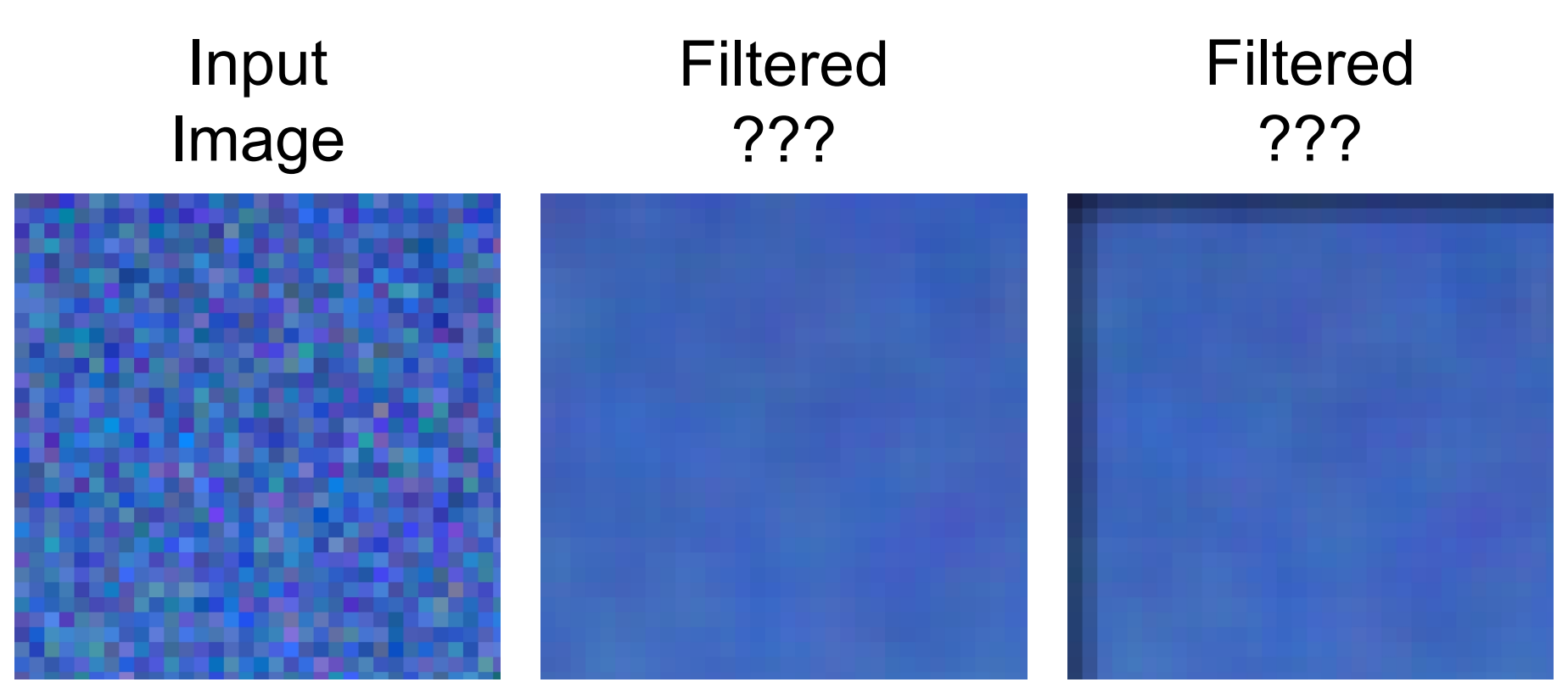

Note – this is a zoom of the filtered, not a filter of the zoomed

### Painful Details – Does it Matter?

(I've applied the filter per-color channel)

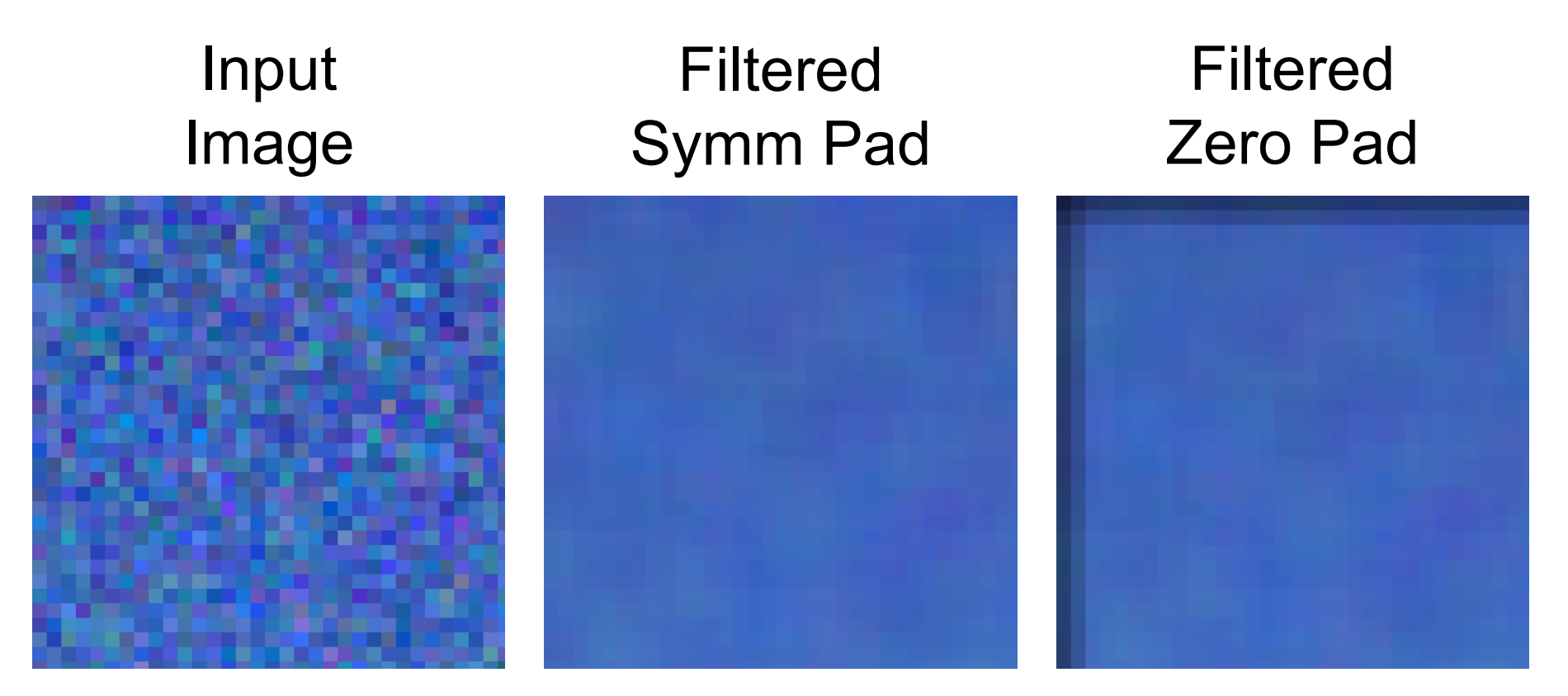

Note – this is a zoom of the filtered, not a filter of the zoomed

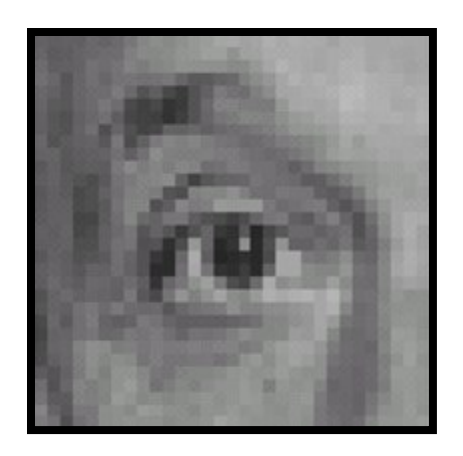

**Original** 

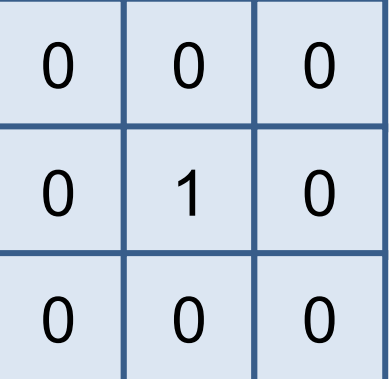

**?**

Slide Credit: D. Lowe

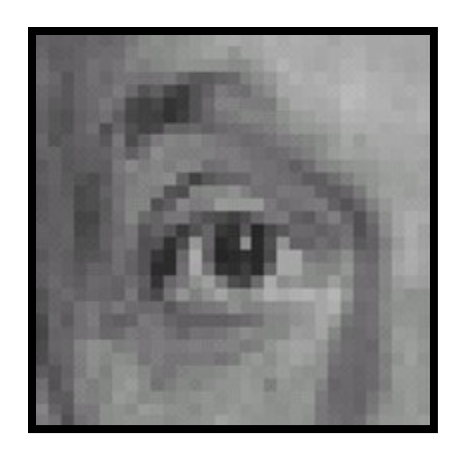

**Original** 

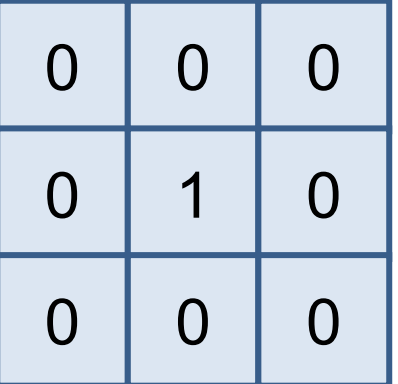

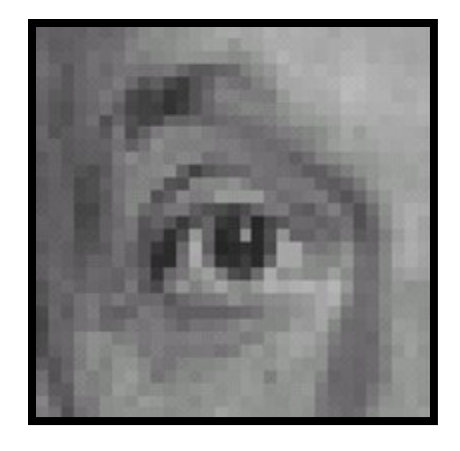

The Same!

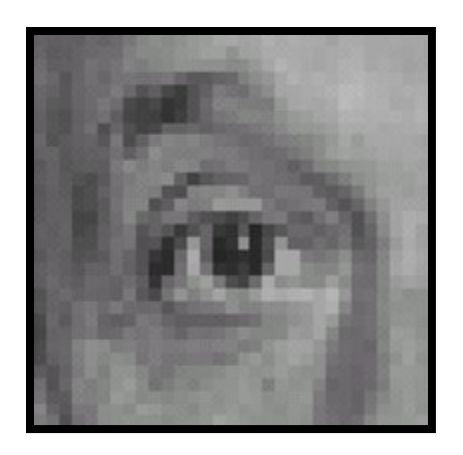

**Original** 

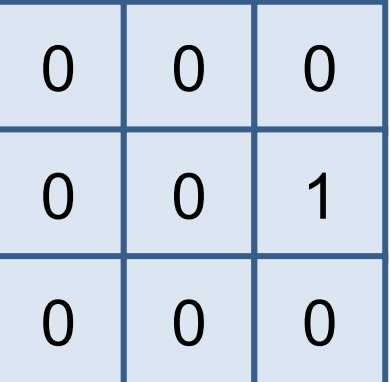

## **?**

Slide Credit: D. Lowe

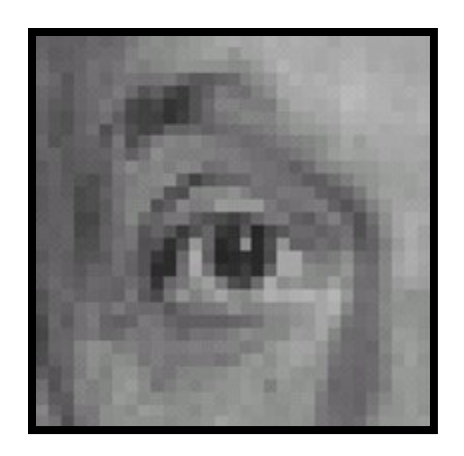

**Original** 

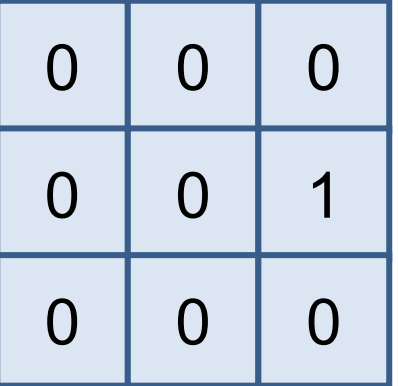

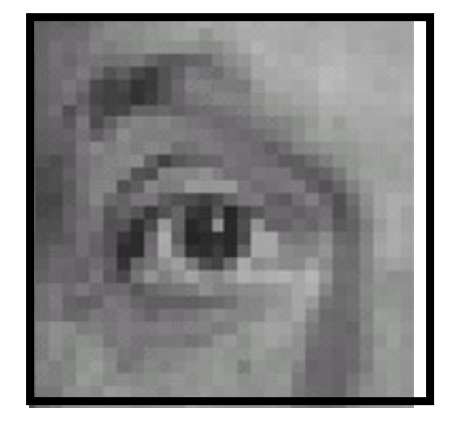

#### **Shifted** *LEFT* 1 pixel

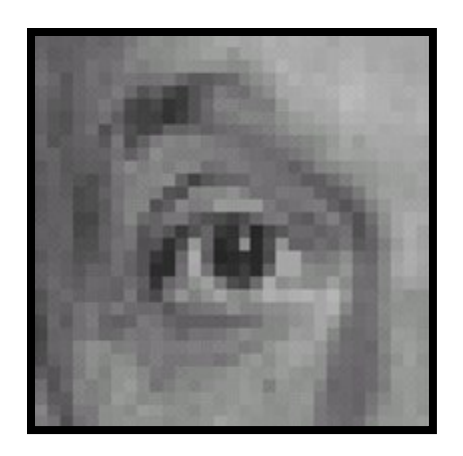

**Original** 

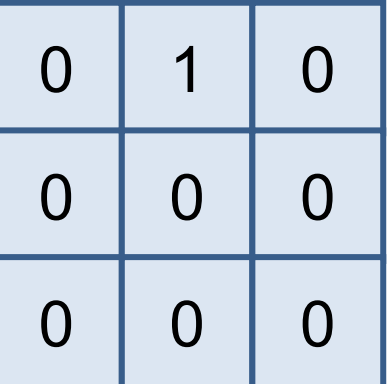

**?**

Slide Credit: D. Lowe

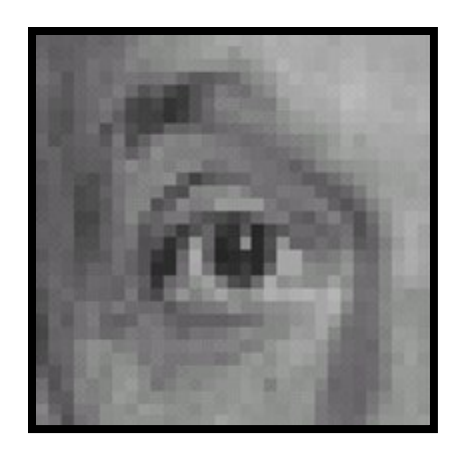

**Original** 

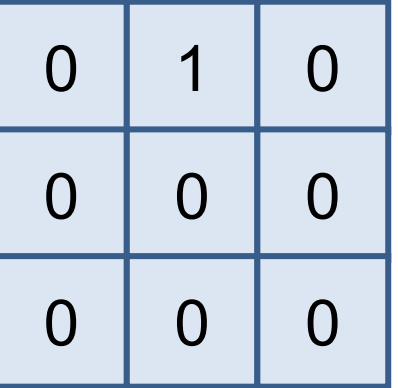

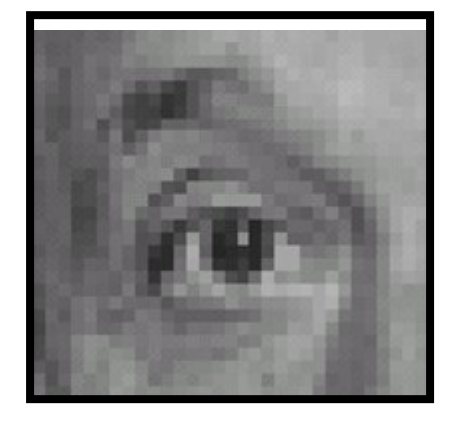

#### **Shifted** *DOWN* 1 pixel

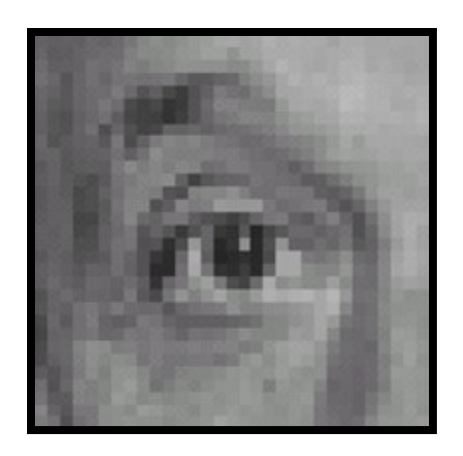

**Original** 

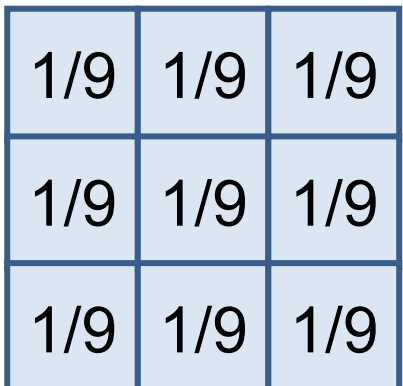

**?**

Slide Credit: D. Lowe

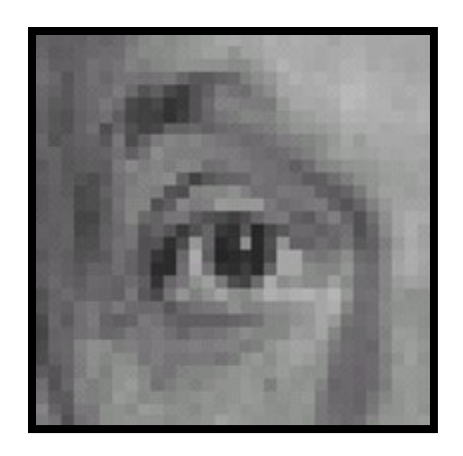

**Original** 

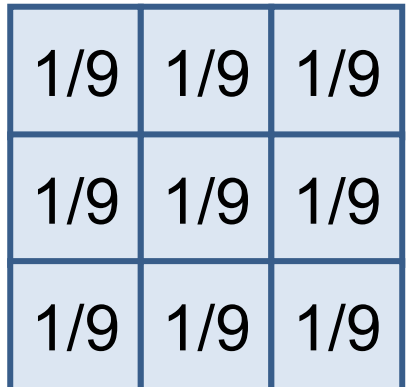

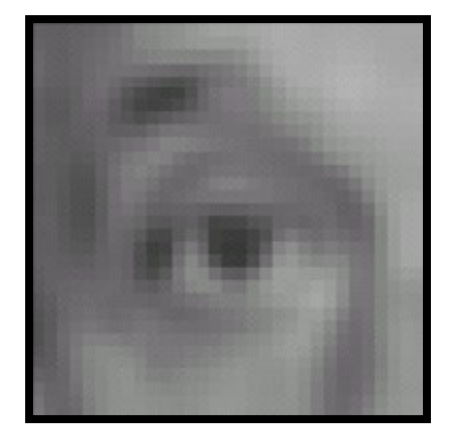

#### **Blur** (Box Filter)

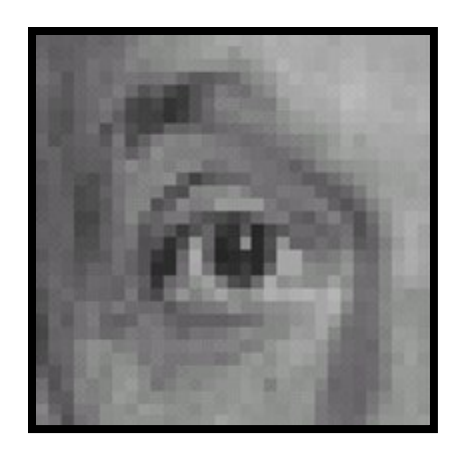

**Original** 

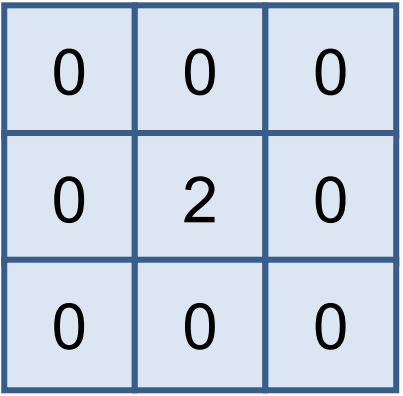

**?**

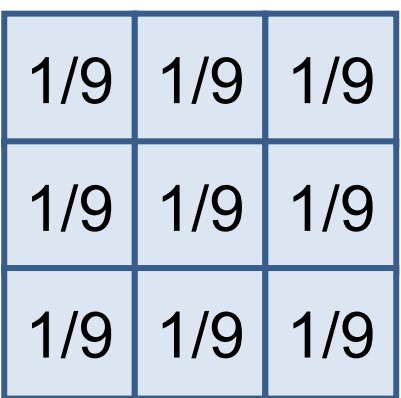

-

Slide Credit: D. Lowe

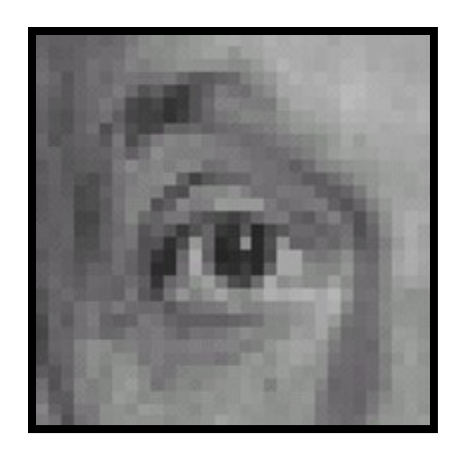

**Original** 

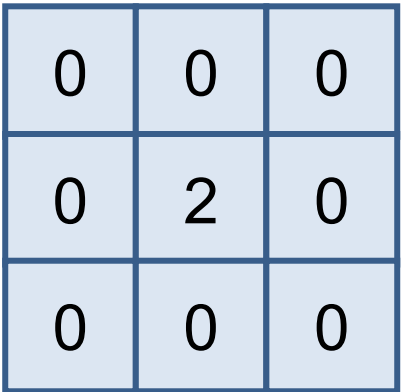

-

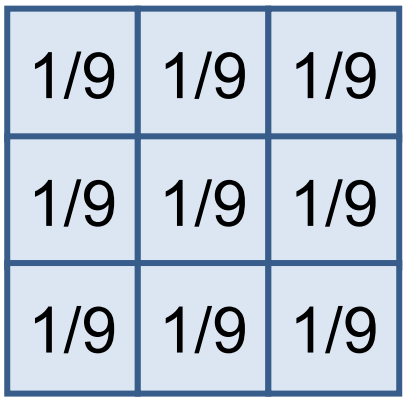

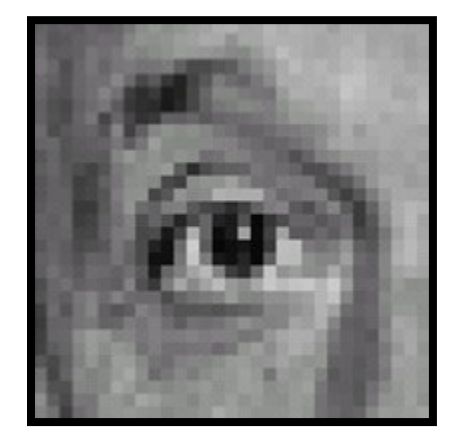

Sharpened (Acccentuates difference from local average)

### Sharpening

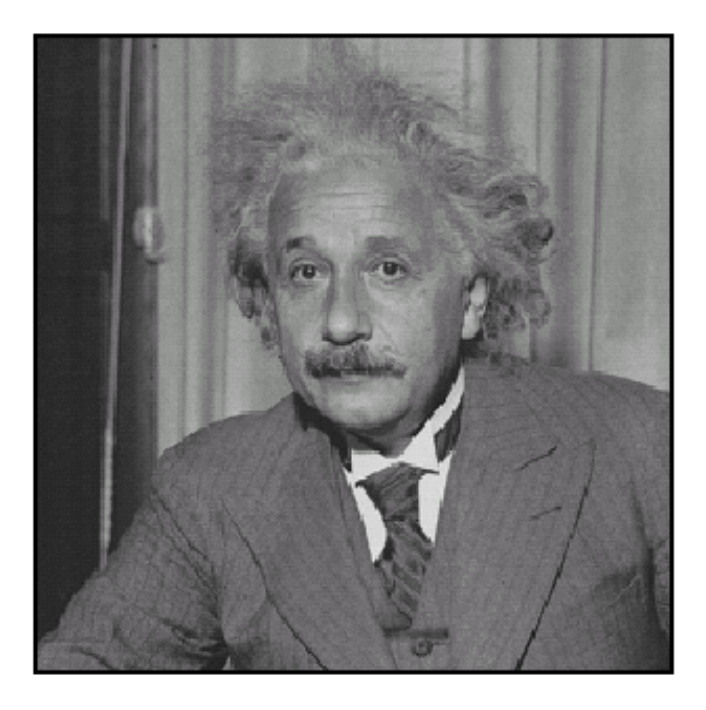

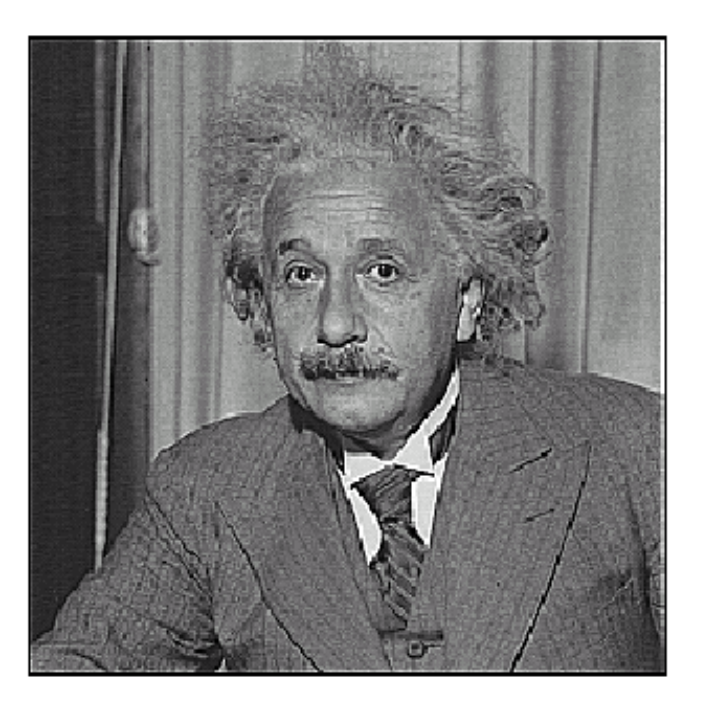

before

after

### Properties – Linear

Assume: I image f1, f2 filters **Linear:** apply( $I, f1+f2$ ) = apply( $I, f1$ ) + apply( $I, f2$ ) I is a white box on black, and f1, f2 are rectangles

$$
A(\begin{array}{ccc}\n\bullet \\
\bullet \\
\bullet\n\end{array}) + A(\begin{array}{ccc}\bullet \\
\bullet \\
\bullet\n\end{array}) = A(\begin{array}{ccc}\bullet \\
\bullet \\
\bullet\n\end{array}) = \begin{array}{ccc}\n\bullet \\
\bullet \\
\bullet\n\end{array}) = \begin{array}{ccc}\n\bullet \\
\bullet \\
\bullet \\
\bullet\n\end{array}
$$

Note: I am showing filters un-normalized and blown up. They're a smaller box filter (i.e., each entry is  $1/(size^2)$ )

### Properties – Shift-Invariant

Assume: I image, f filter **Shift-invariant:** shift(apply(I,f)) = apply(shift(I,f)) Intuitively: only depends on filter neighborhood

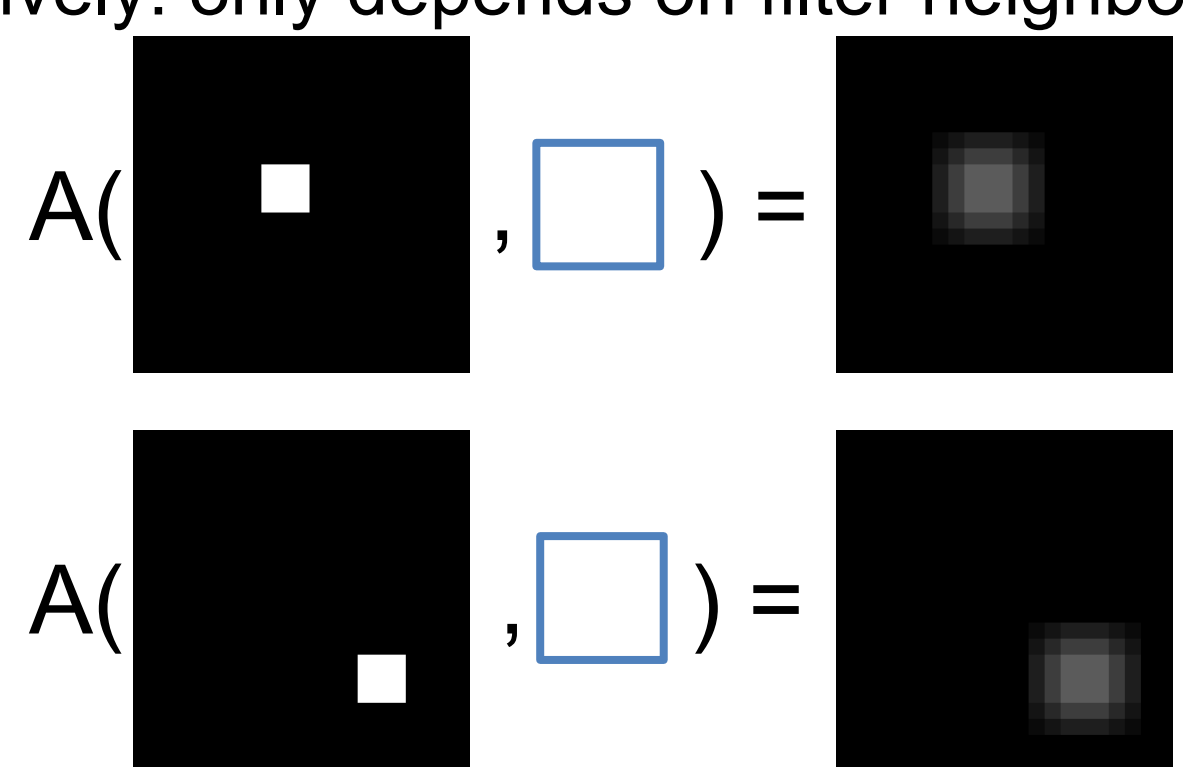

### Painful Details – Signal Processing

What I just showed is often called "convolution". *Actually* cross-correlation. Source of *terrible* confusion.

#### Cross-Correlation (Original Orientation)

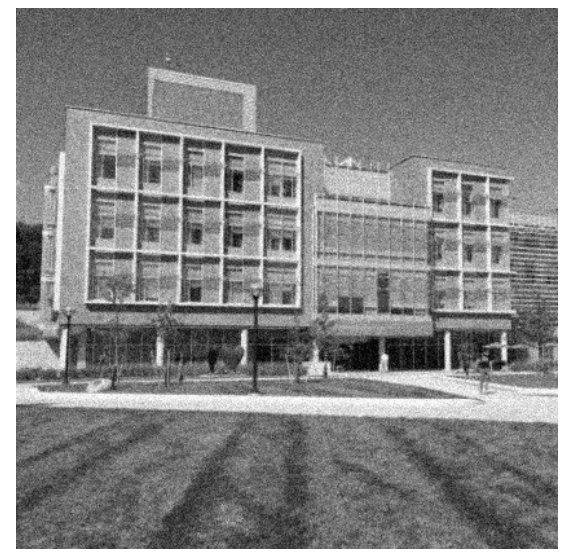

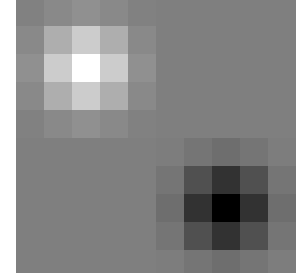

#### Convolution (Flip filter in x,y first)

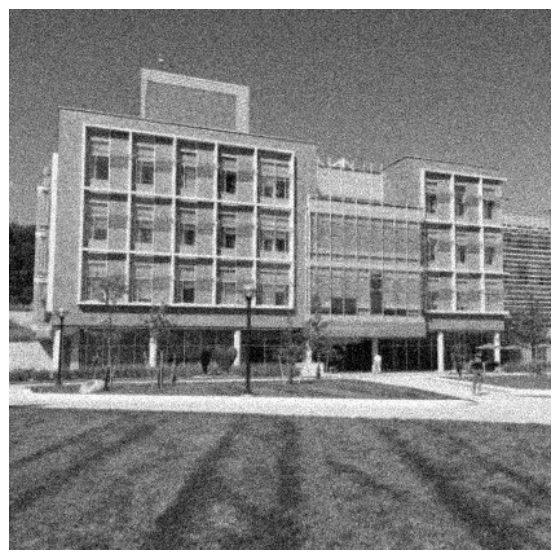

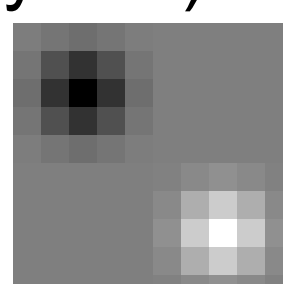

### Convolution

To be more clear:

def imageFilter(image, filter): for  $y$  in range(...): for  $x$  in range(...) # you'll fill this in return filtered

def imageConvolve2D(image, filter): # flip the filter left/right and up/down filterUse = np.fliplr(np.flipud(filter)) return imageFilter2D(image, filterUse)

### Properties of Convolution

- Any shift-invariant, linear operation is a convolution  $(*)$
- Commutative:  $f * g = g * f$
- Associative:  $(f * g) * h = f * (g * h)$
- Distributes over +:  $f * (g + h) = f * g + f * h$
- Scalars factor out:  $kf * g = f * kg = k (f * g)$
- Identity (a single one with all zeros):

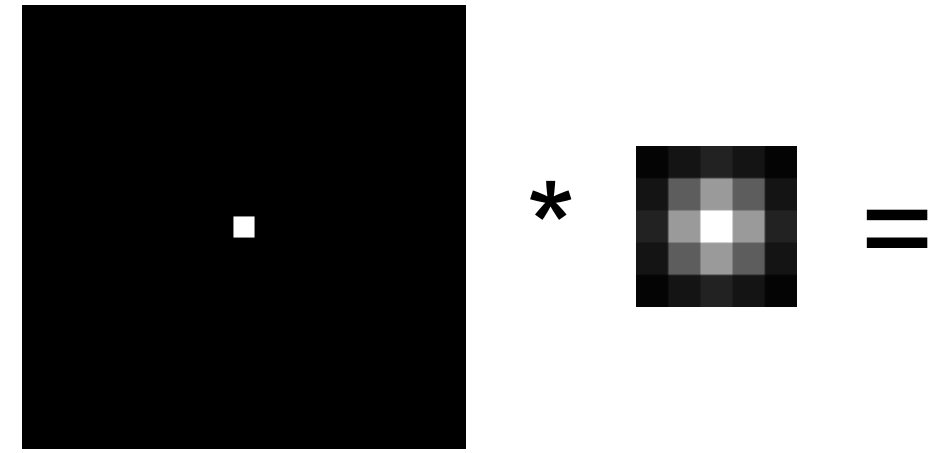

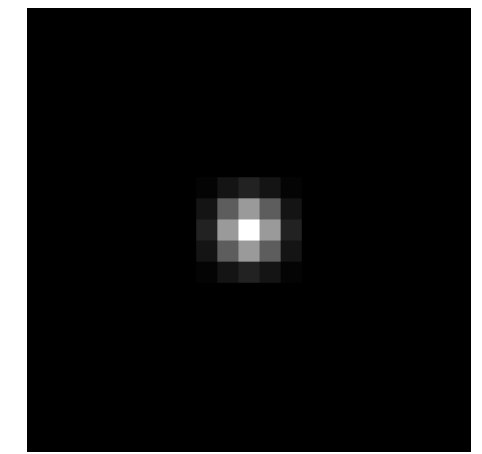

Property List: K. Grauman

### Questions?

- Nearly everything onwards is a convolution.
- This is important to get right.
# Smoothing With A Box Intuition: if filter touches it, it gets a contribution.

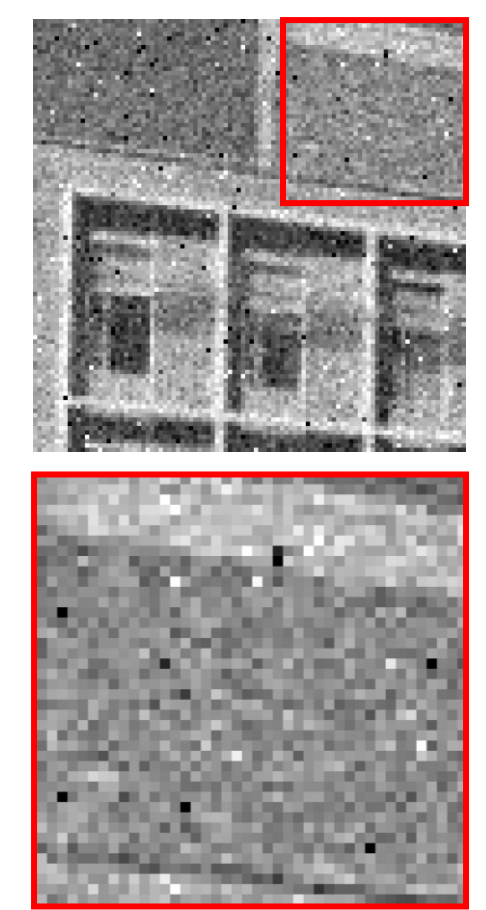

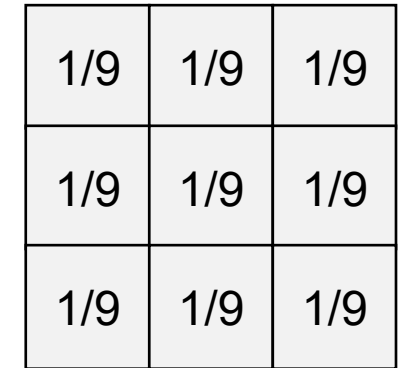

Input Filter Cutput

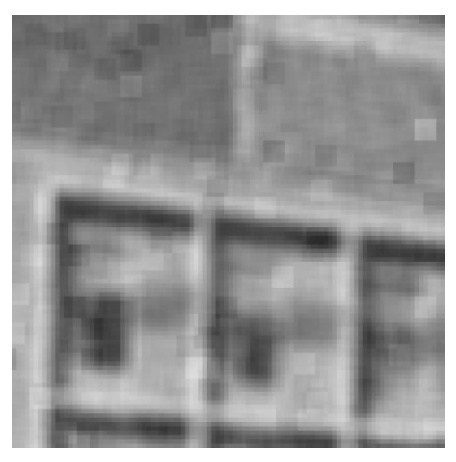

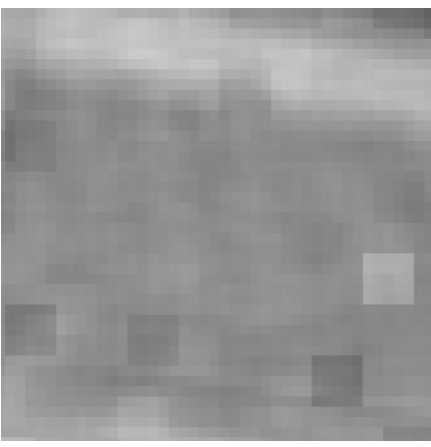

#### Solution – Weighted Combination

Intuition: weight according to closeness to center. Define 0,0 to be center pixel, then:

$$
Filter_{ij} \propto 1
$$
\nWhat's this?

\n
$$
Filter_{ij} \propto \exp\left(-\frac{x^2 + y^2}{2\sigma^2}\right)
$$

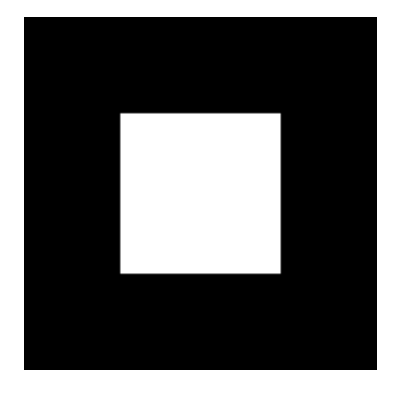

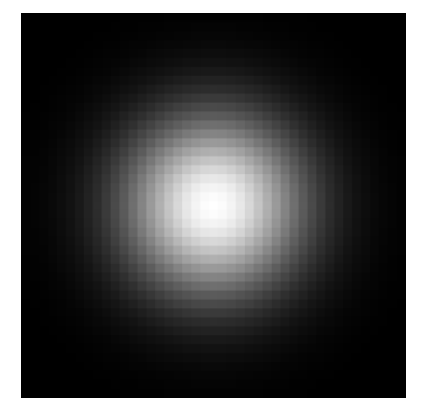

#### Recognize the Filter?

It's a Gaussian!

$$
Filter_{ij} \propto \frac{1}{2\pi\sigma^2} \exp\left(-\frac{x^2 + y^2}{2\sigma^2}\right)
$$

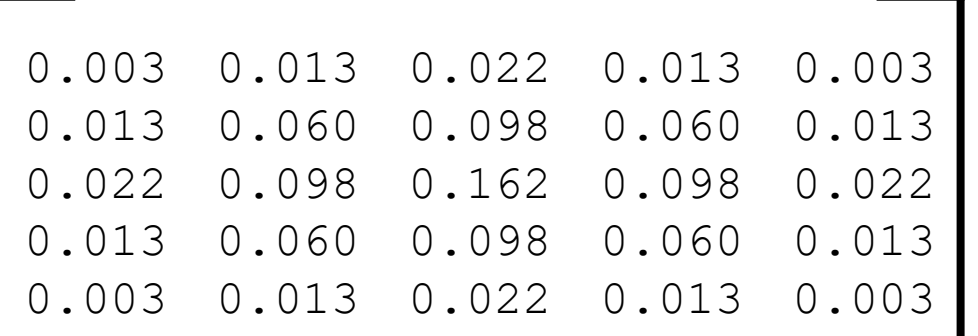

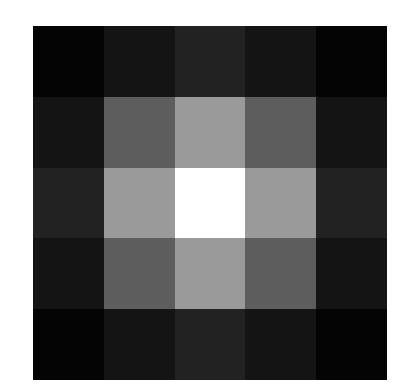

# Smoothing With A Box & Gauss Still have some speckles, but it's not a big box

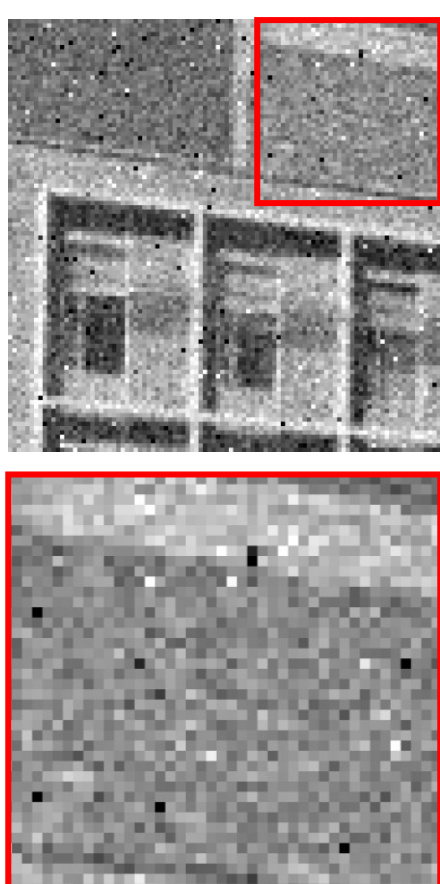

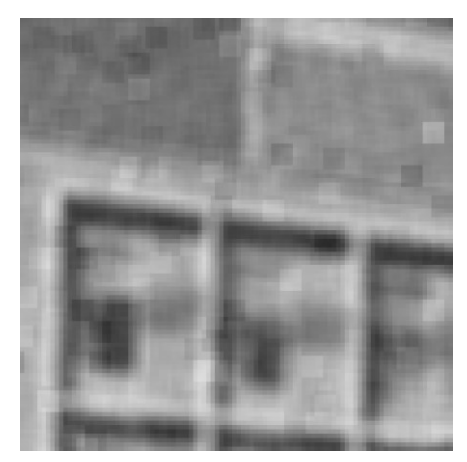

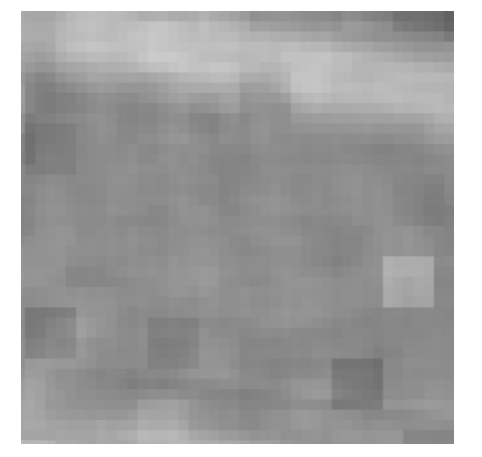

#### Input Box Filter Gauss. Filter

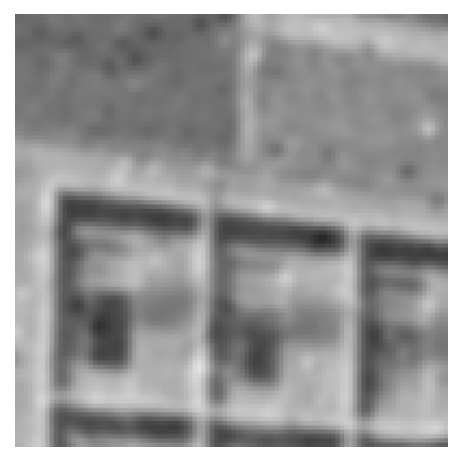

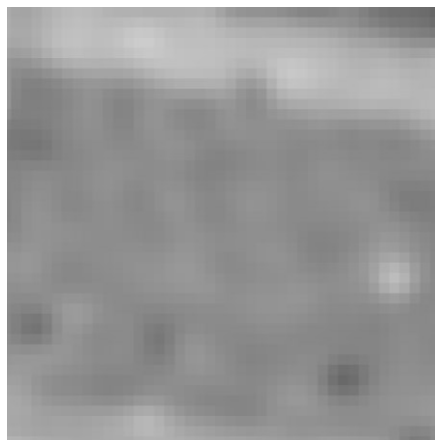

#### Gaussian Filters

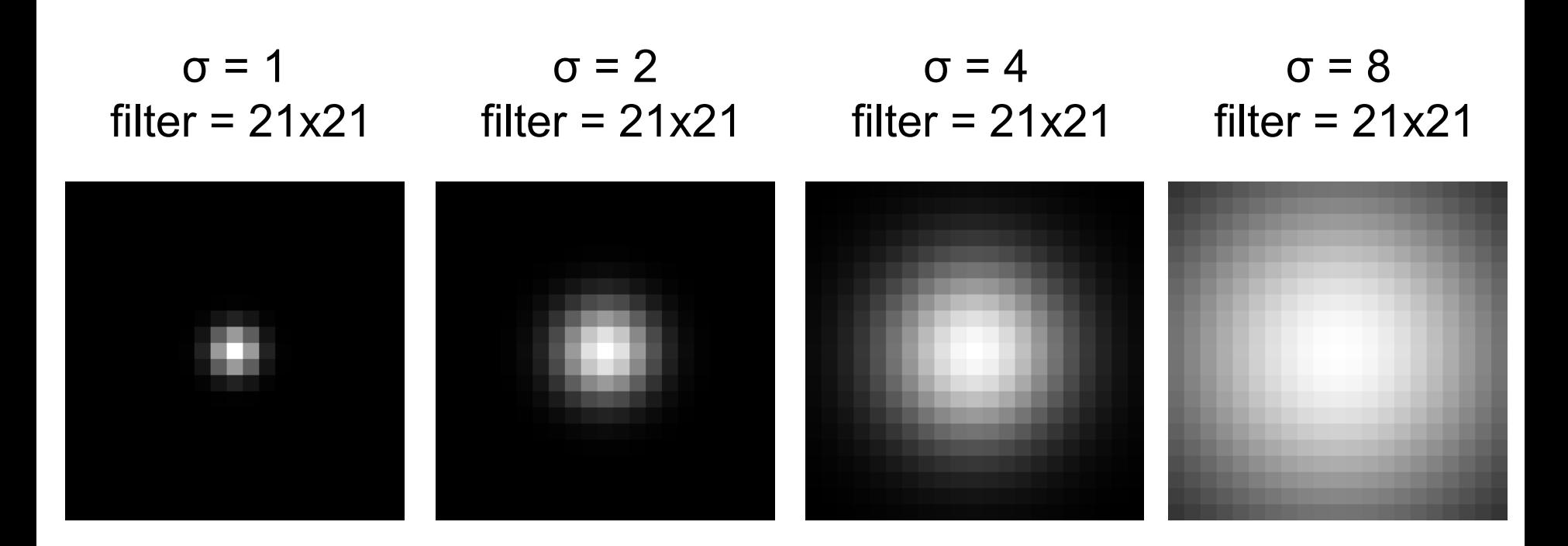

Note: filter visualizations are independently normalized throughout the slides so you can see them better

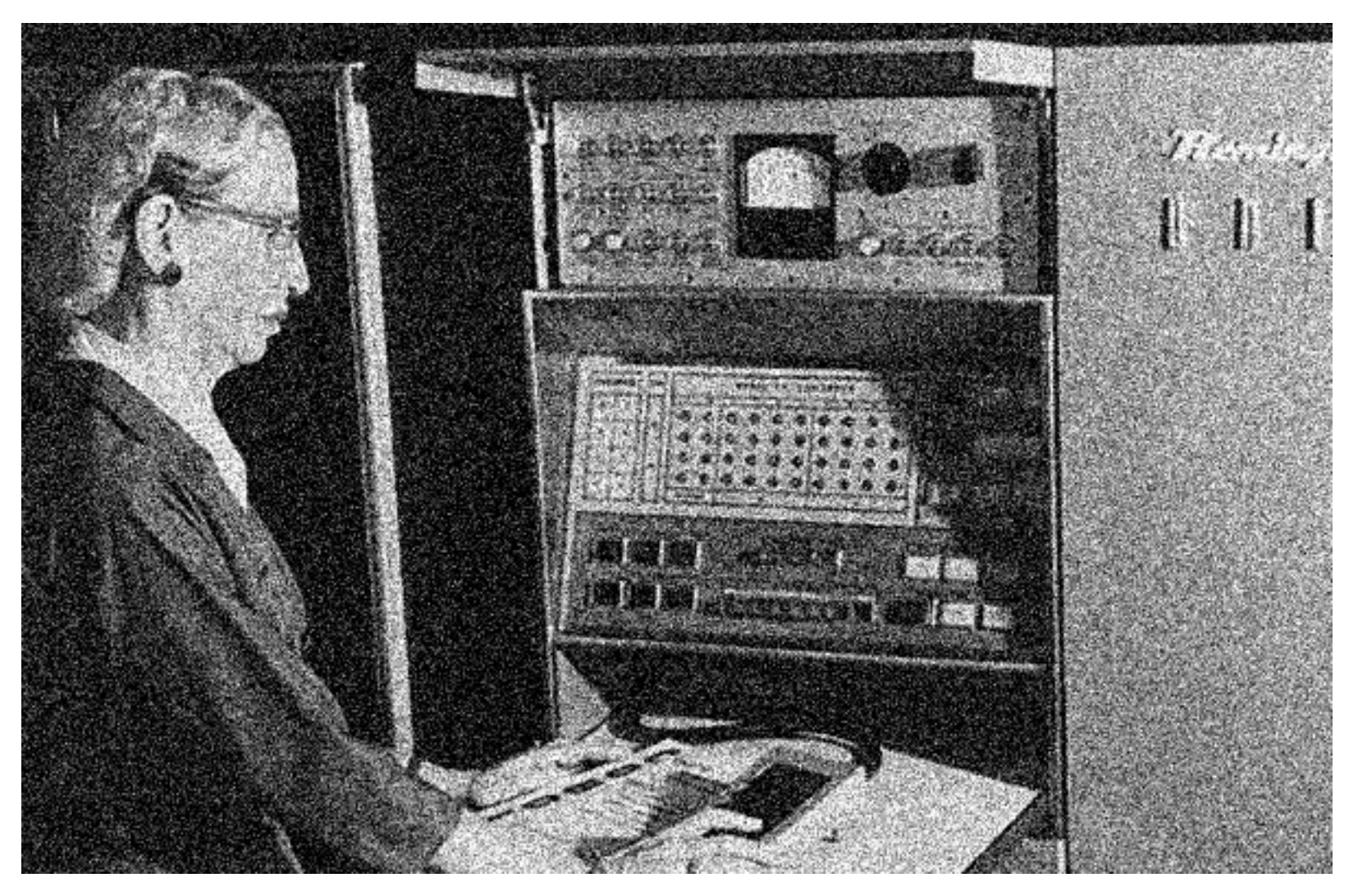

Input Image (no filter)

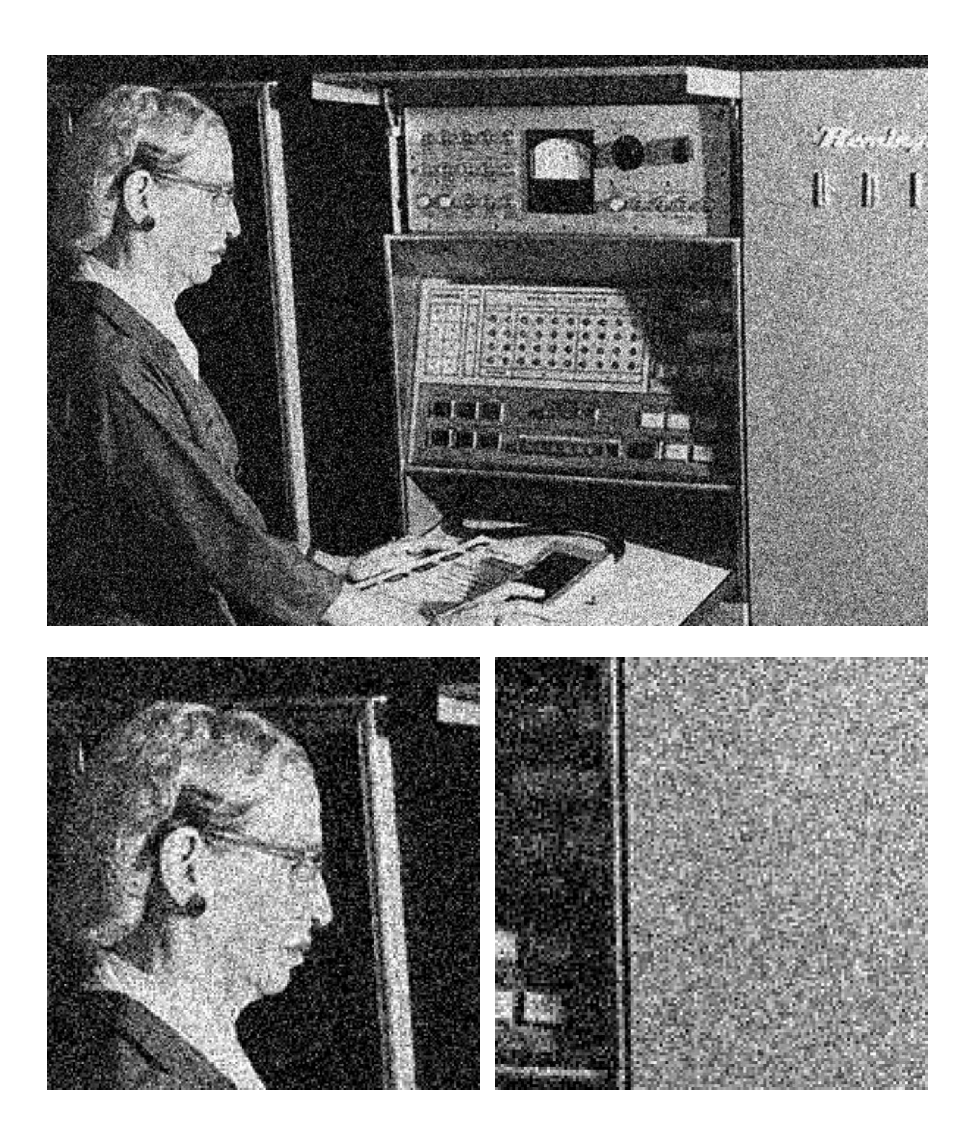

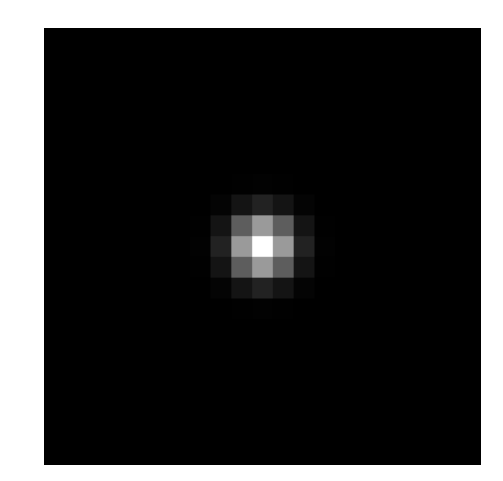

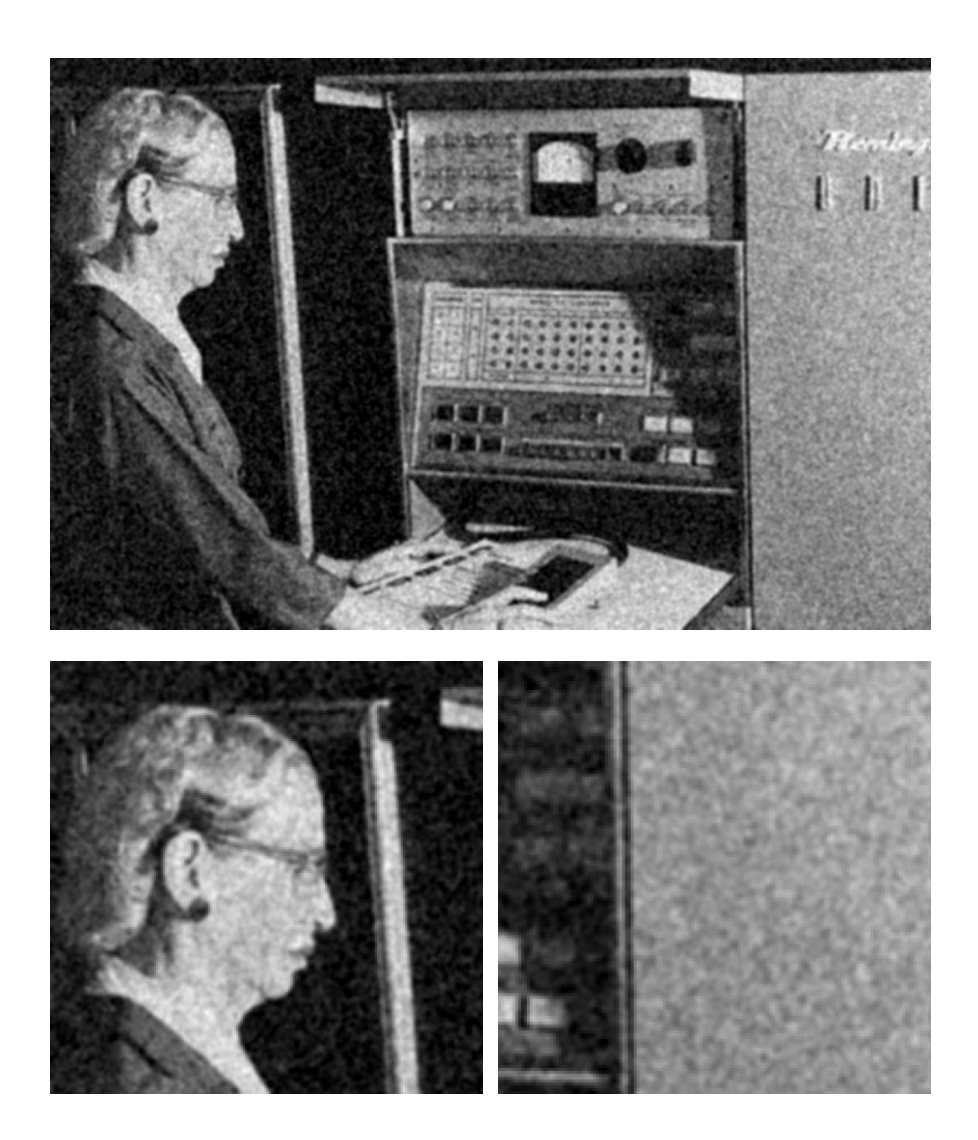

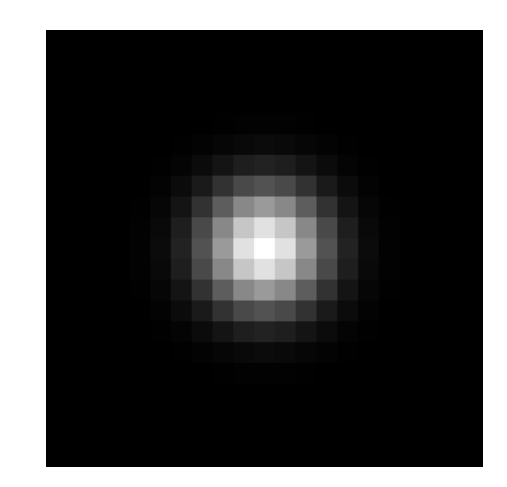

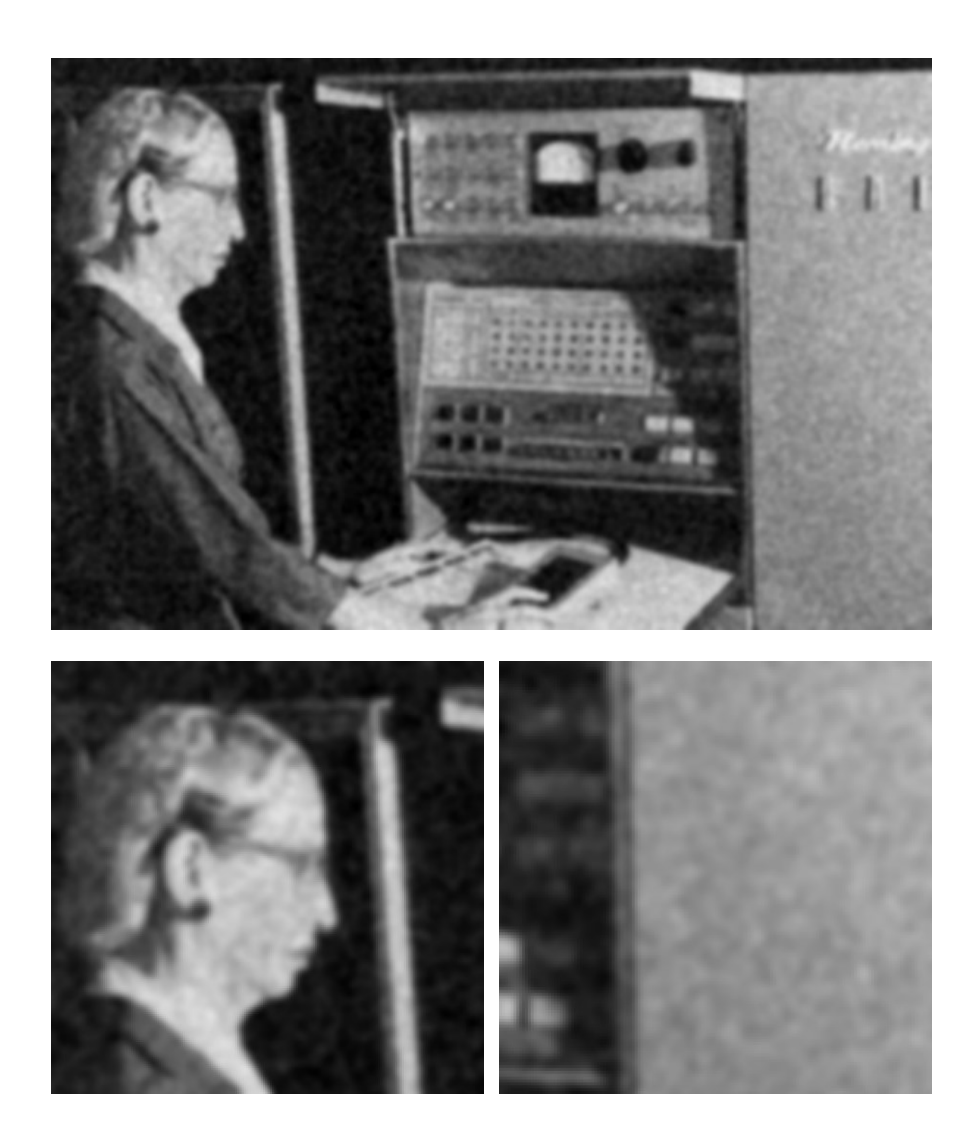

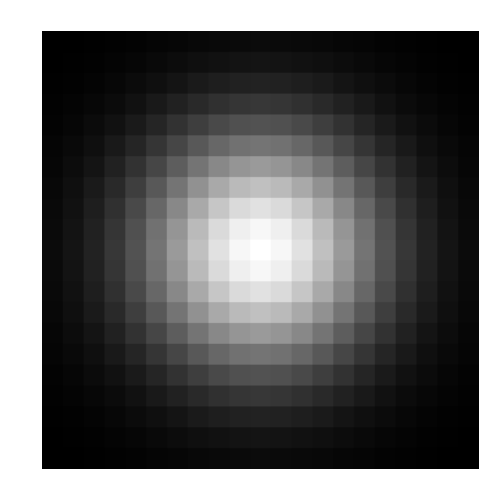

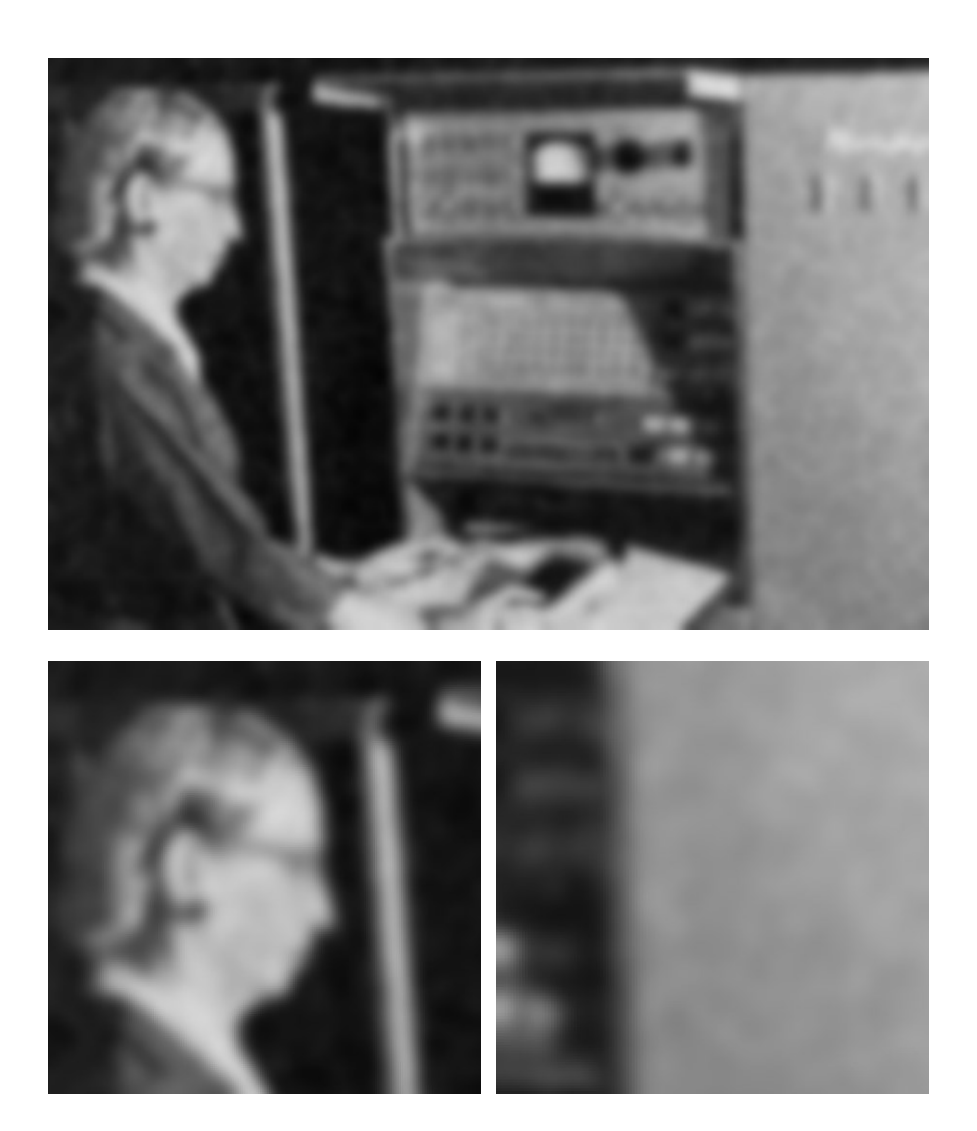

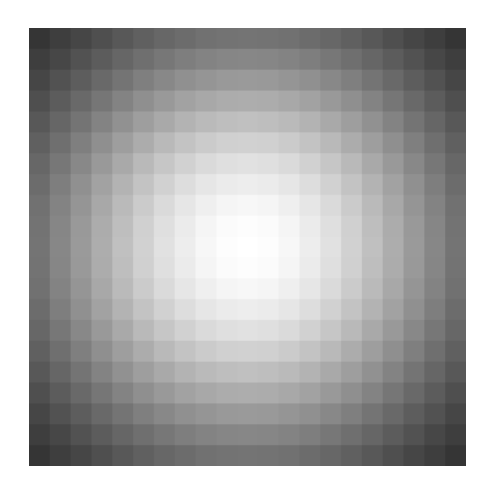

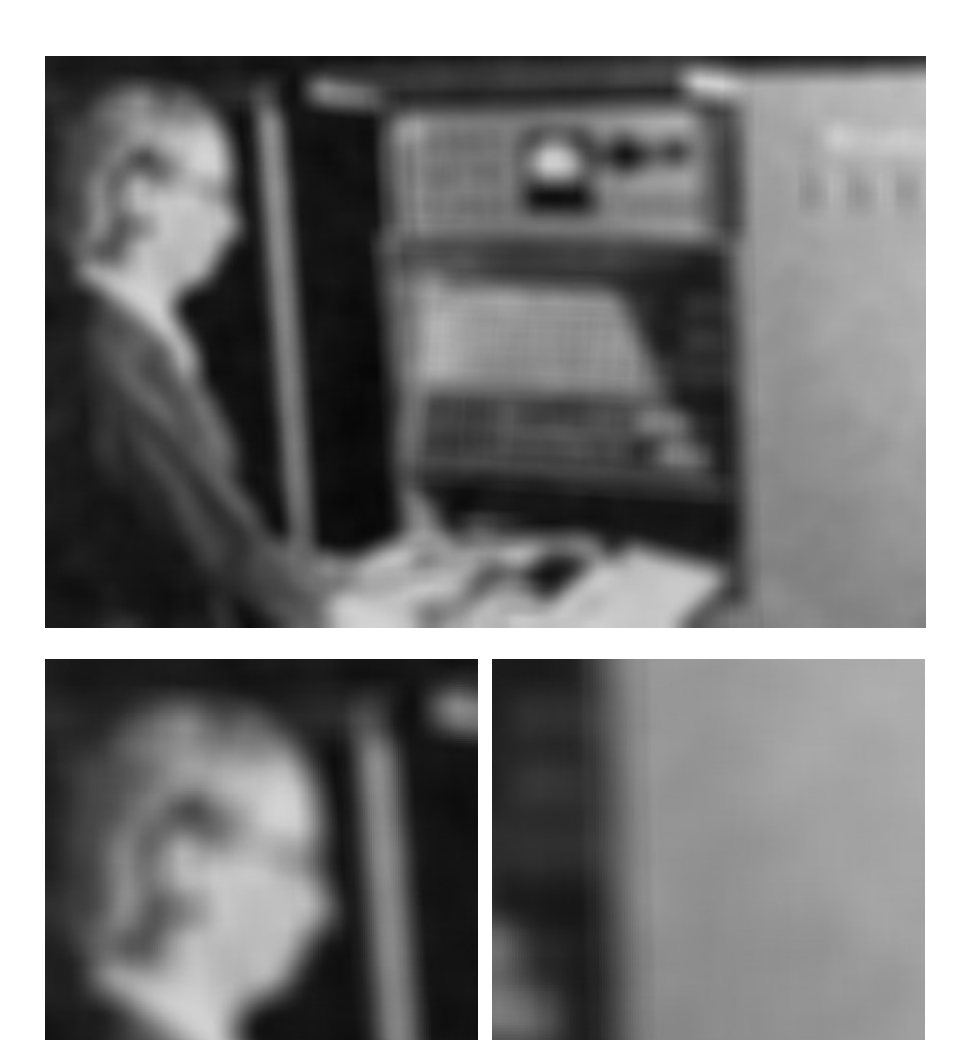

#### Picking a Filter Size

Too small filter  $\rightarrow$  bad approximation Want size  $\approx 6\sigma$  (99.7% of energy) Left far too small; right slightly too small!

$$
\sigma = 8
$$
, size = 21  $\sigma = 8$ , size = 43

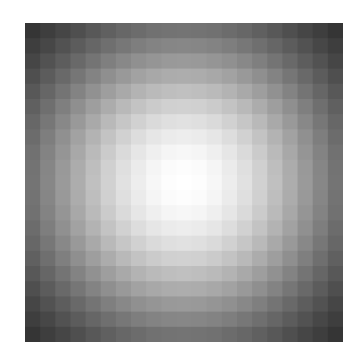

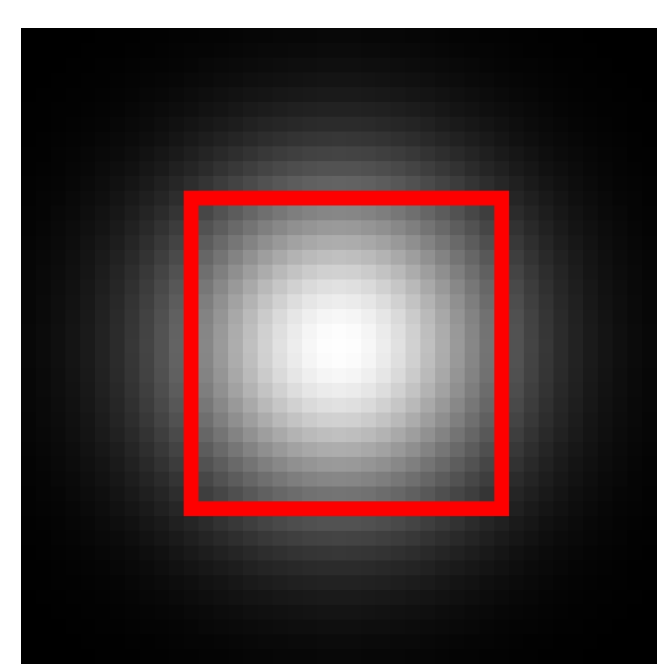

#### Runtime Complexity

```
Image size = NxN = 6x6Filter size = MxM = 3x3
```
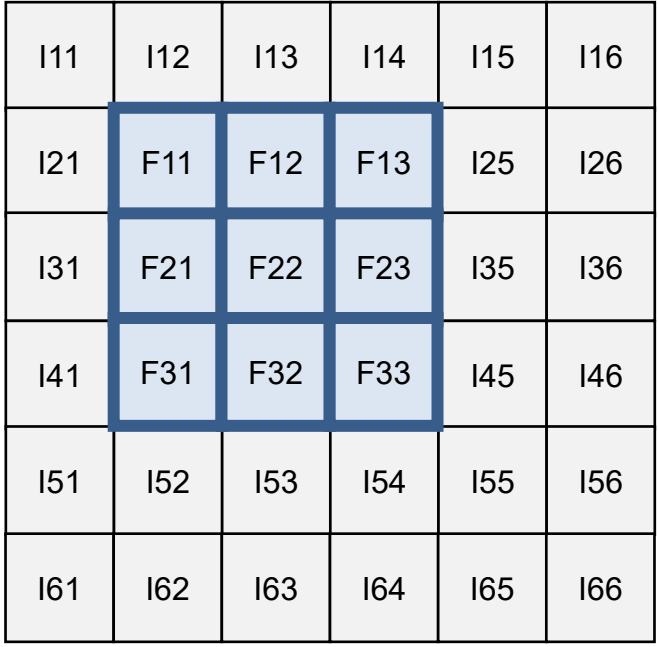

for ImageY in range(N): for ImageX in range(N): for FilterY in range(M): for FilterX in range(M):

…

Time: O(N<sup>2</sup>M<sup>2</sup>)

#### **Separability**

Conv(vector, transposed vector)  $\rightarrow$  outer product

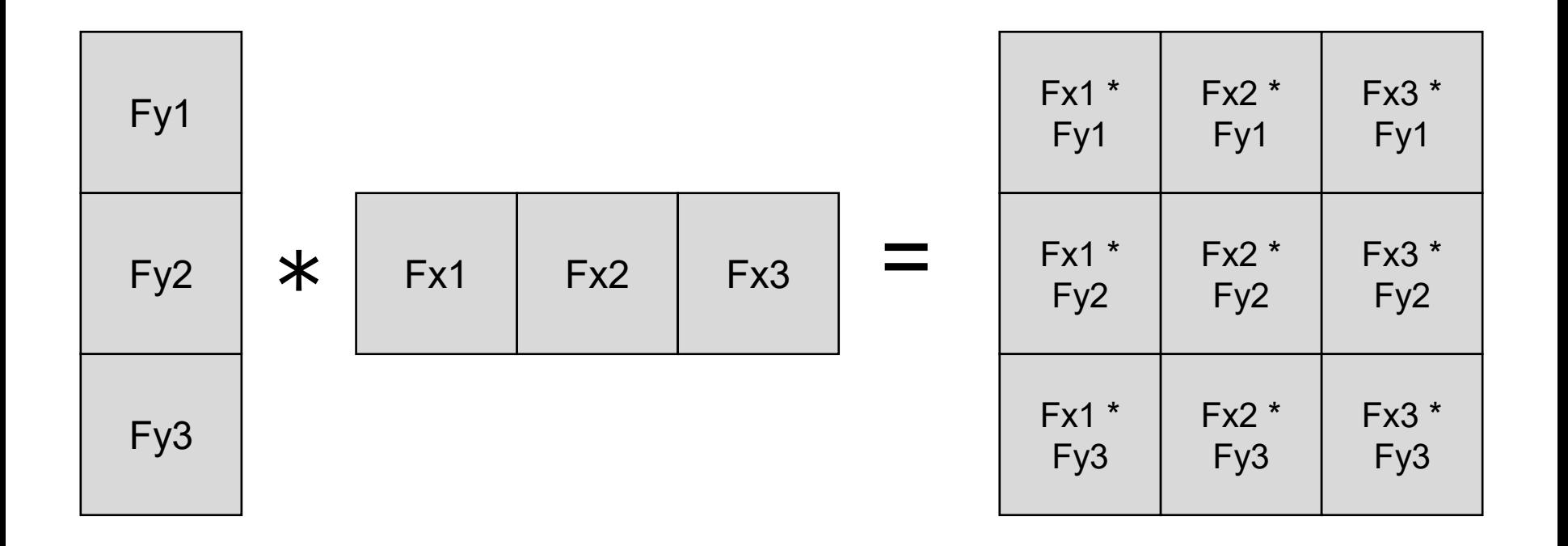

#### **Separability**

$$
Filter_{ij} \propto \frac{1}{2\pi\sigma^2} \exp\left(-\frac{x^2 + y^2}{2\sigma^2}\right)
$$

 $\rightarrow$ 

$$
Filter_{ij} \propto \frac{1}{\sqrt{2\pi}\sigma} \exp\left(-\frac{x^2}{2\sigma^2}\right) \frac{1}{\sqrt{2\pi}\sigma} \exp\left(-\frac{y^2}{2\sigma^2}\right)
$$

#### **Separability**

1D Gaussian  $*$  1D Gaussian = 2D Gaussian

Image  $*$  2D Gauss = Image  $*$  (1D Gauss  $*$  1D Gauss )  $=$  (Image  $*$  1D Gauss)  $*$  1D Gauss

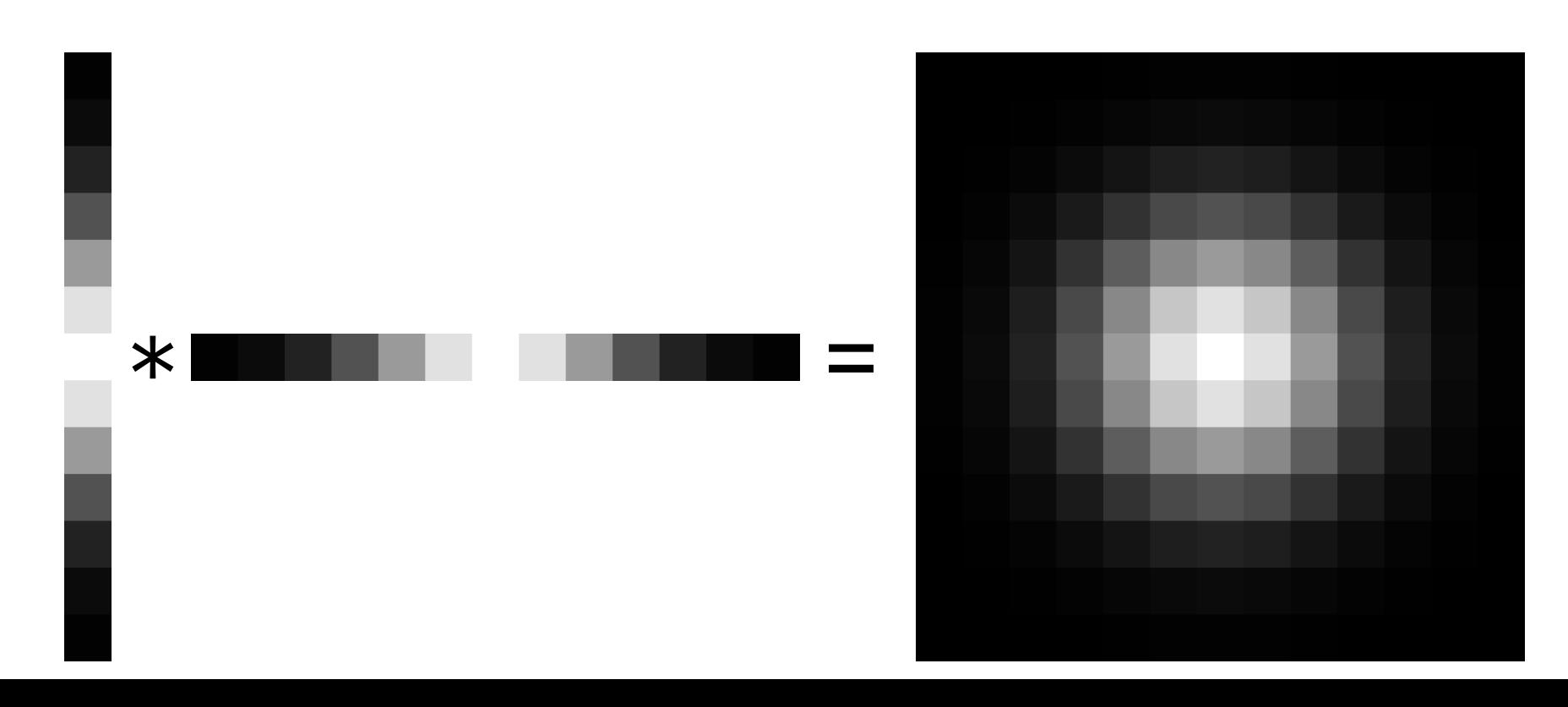

#### Runtime Complexity

```
Image size = NxN = 6x6
Filter size = Mx1 = 3x1
```
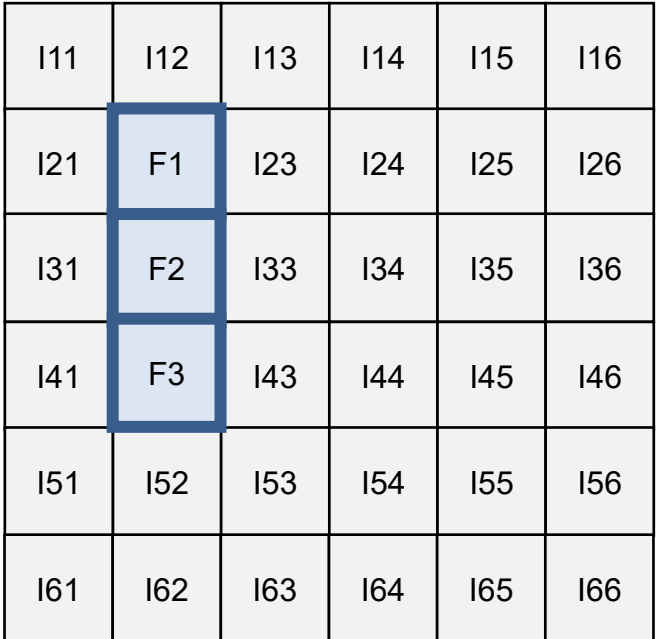

for ImageY in range(N): for ImageX in range(N): for FilterY in range(M):

for ImageY in range(N): for ImageX in range(N): for FilterX in range(M):

…

**What are my compute savings for a 13x13 filter?**

… Time: O(N<sup>2</sup>M)

#### Why Gaussian?

Gaussian filtering removes parts of the signal above a certain frequency. Often noise is high frequency and signal is low frequency.

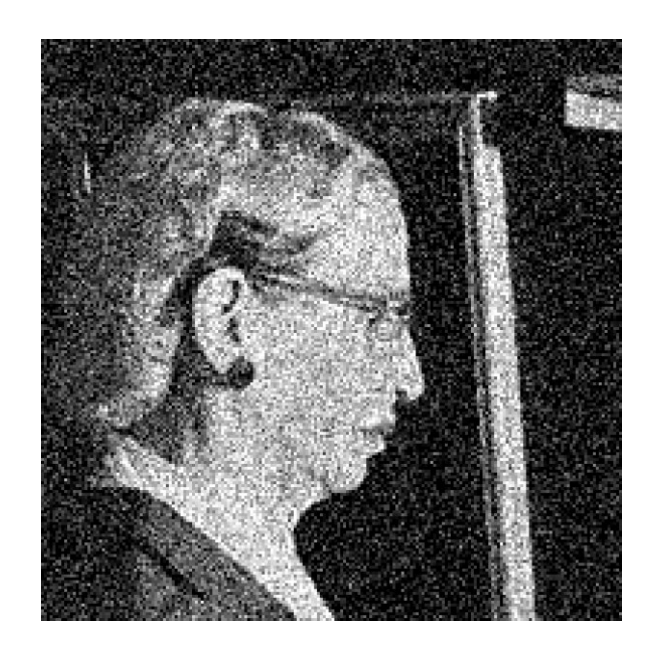

#### Where Gaussian Fails

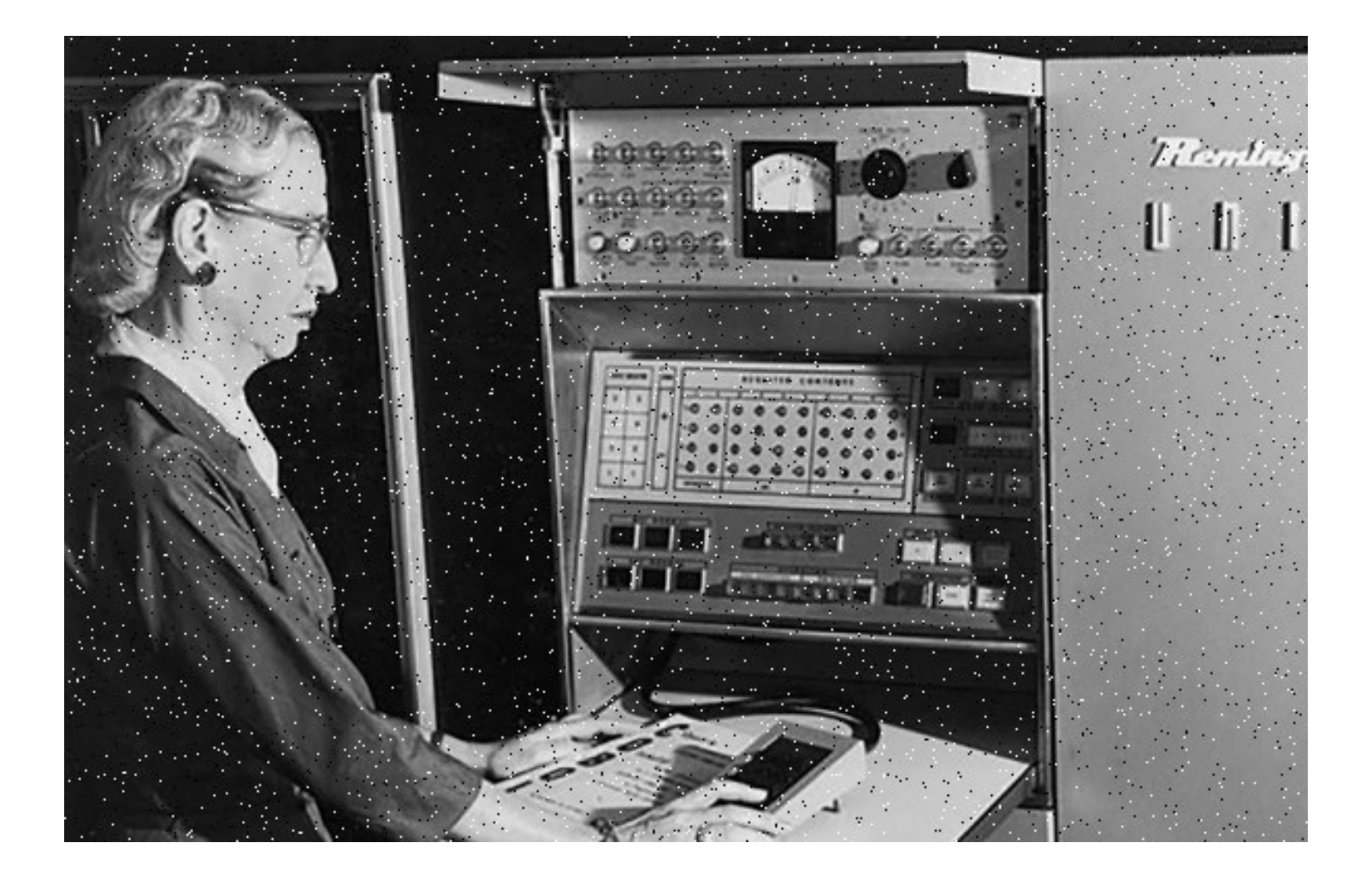

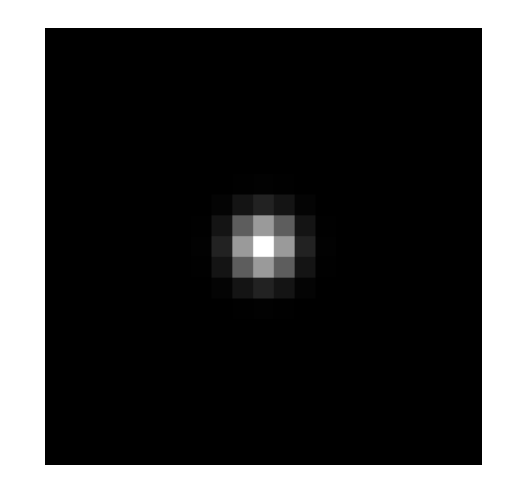

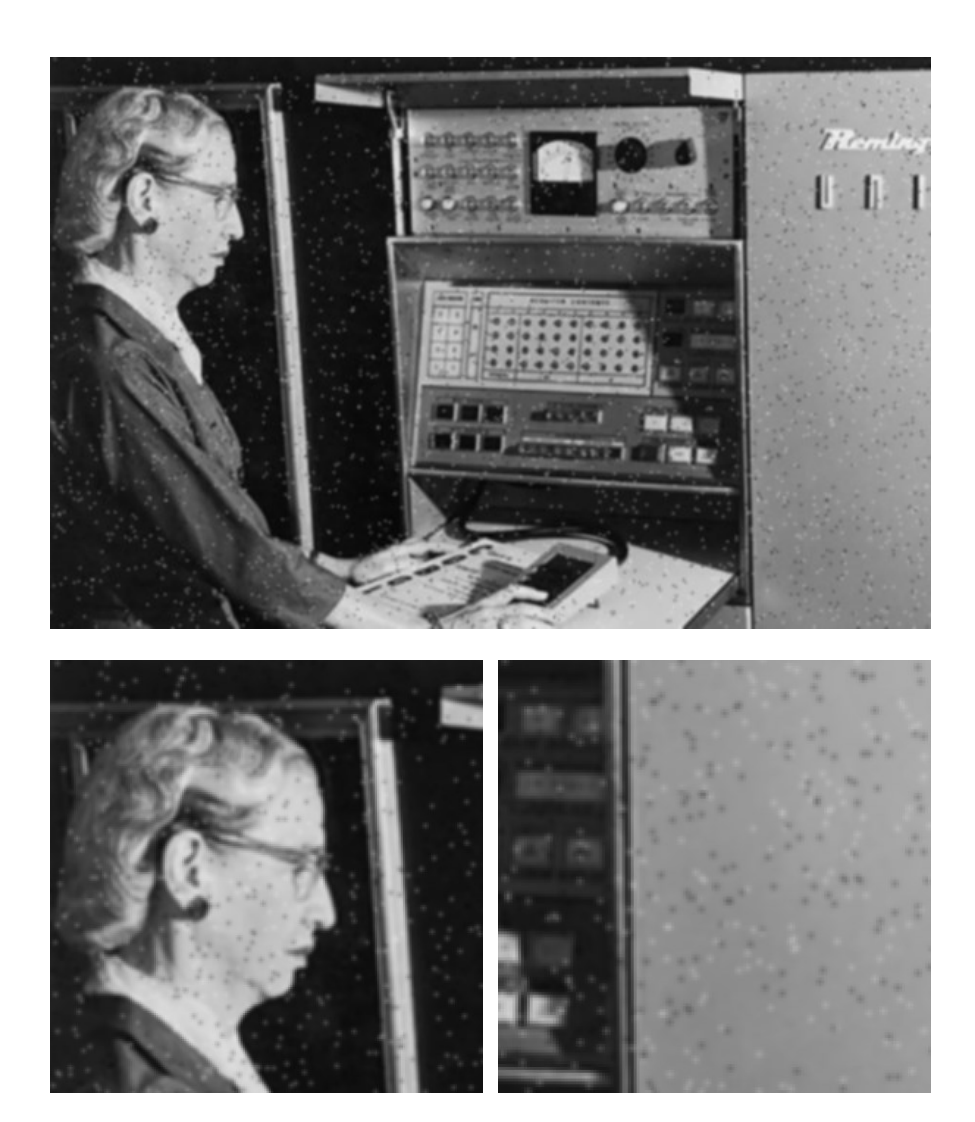

#### Why Does This Fail?

Means can be arbitrarily distorted by outliers

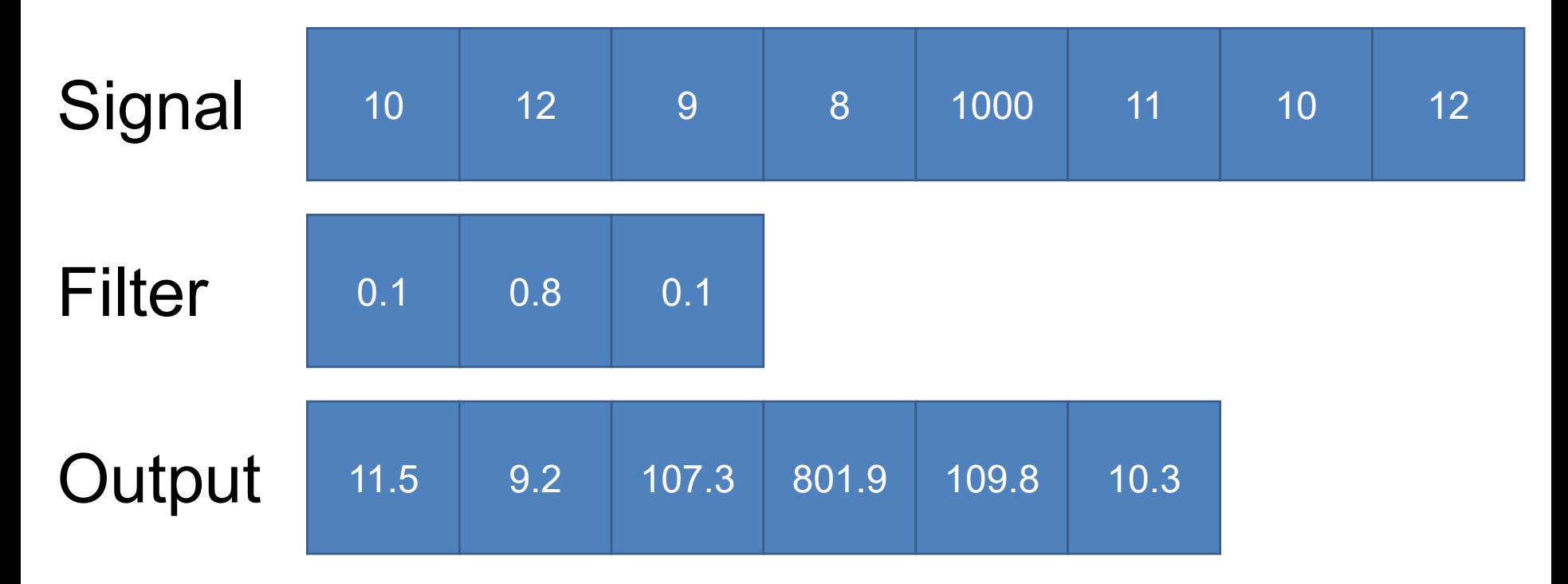

**What else is an "average" other than a mean?**

## Non-linear Filters (2D)

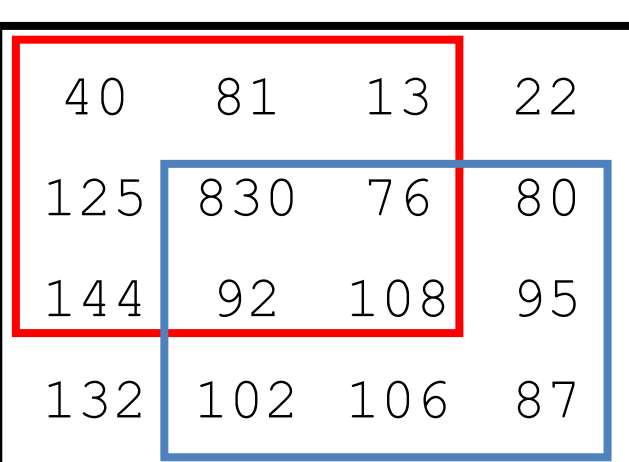

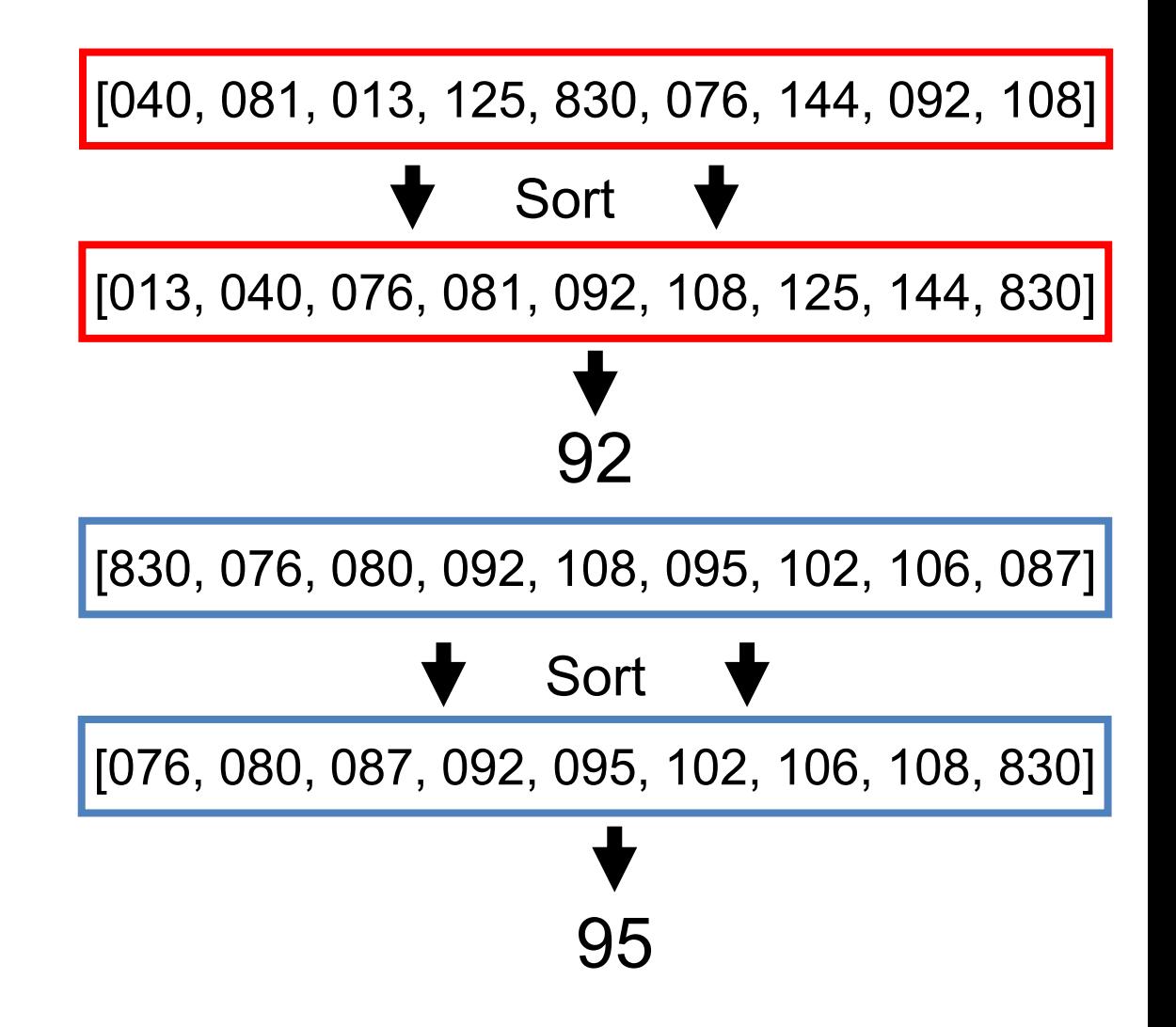

#### Applying Median Filter

Median Filter (size=3)

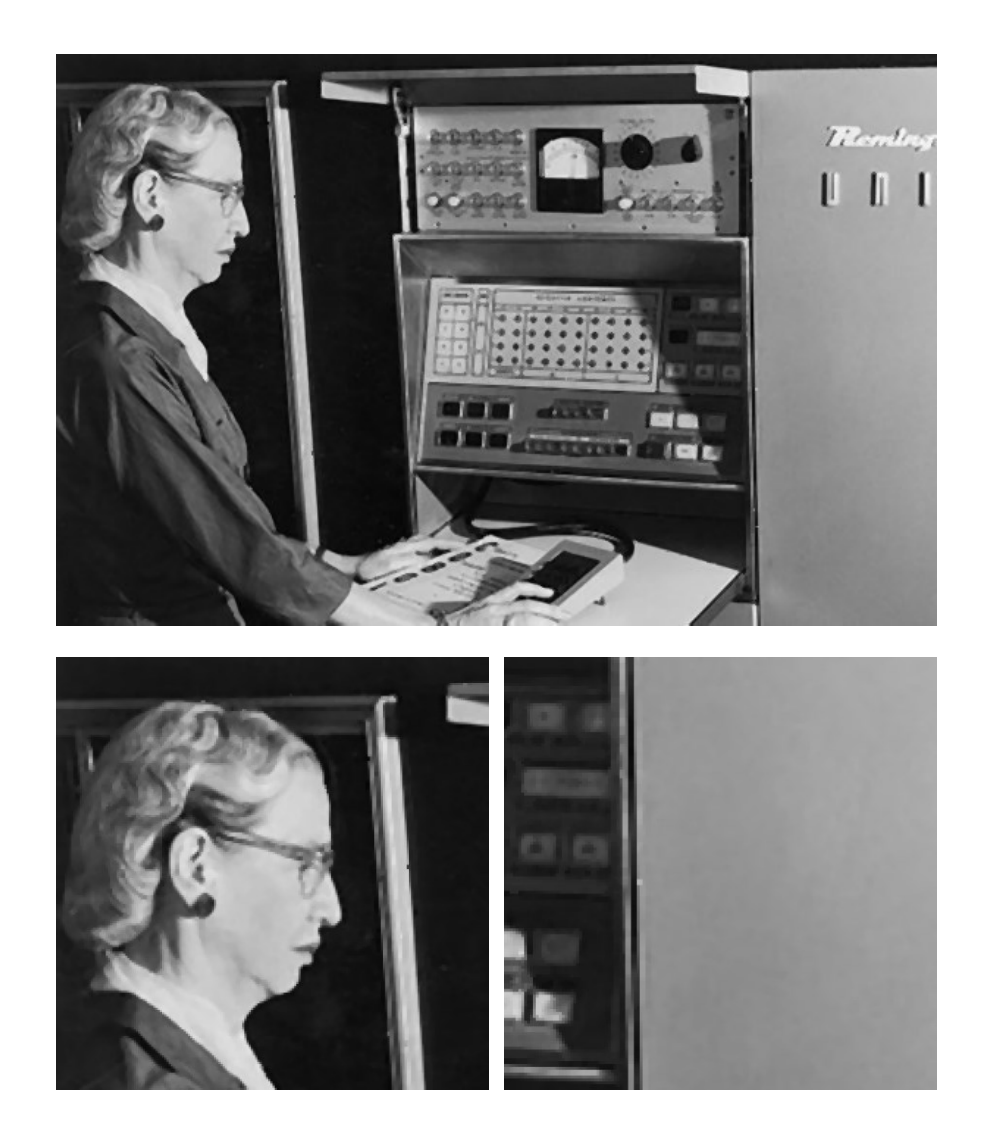

#### Applying Median Filter

Median Filter  $(size = 7)$ 

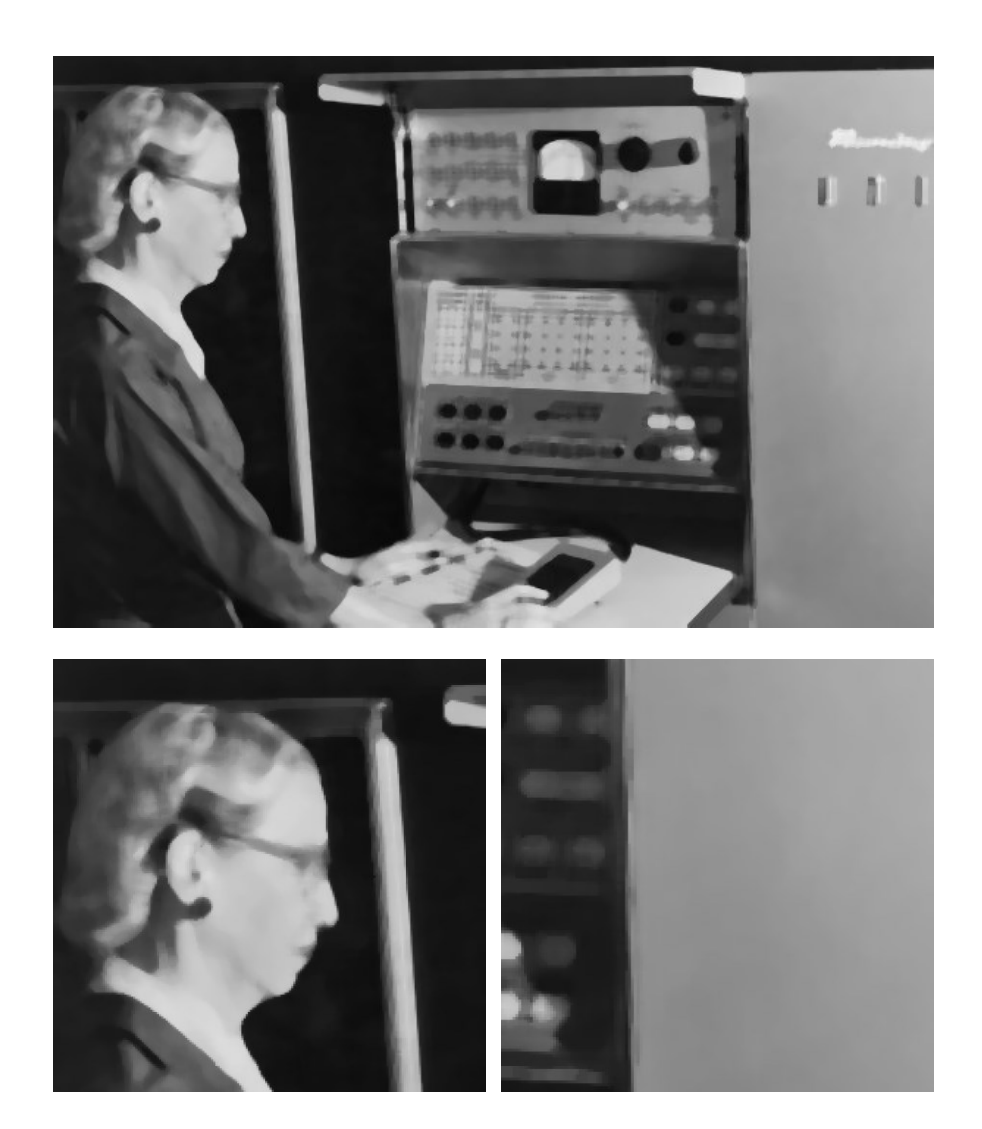

#### Is Median Filtering Linear?

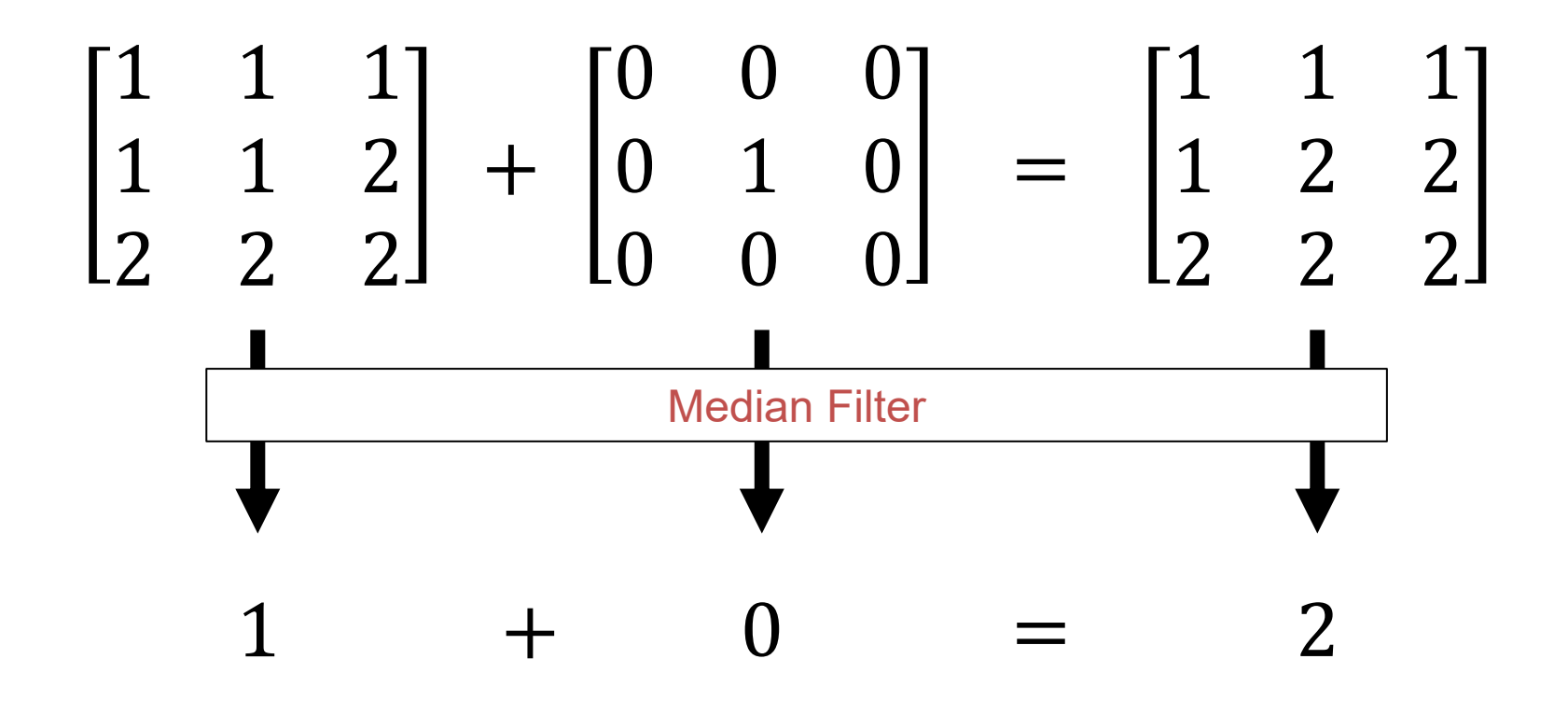

#### Some Examples of Filtering

## Filtering – Sharpening Image Smoothed

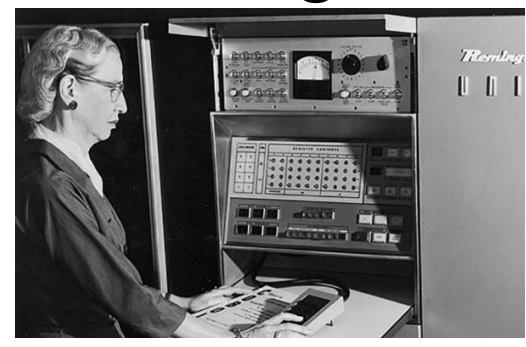

=

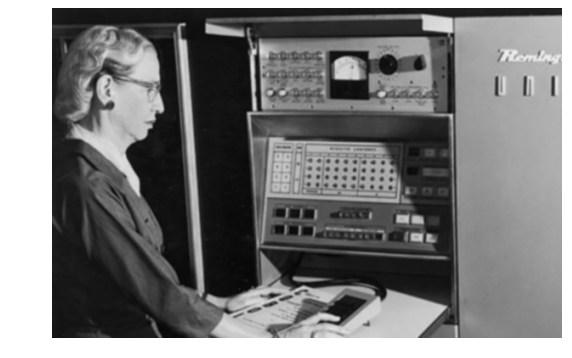

**Details** 

-

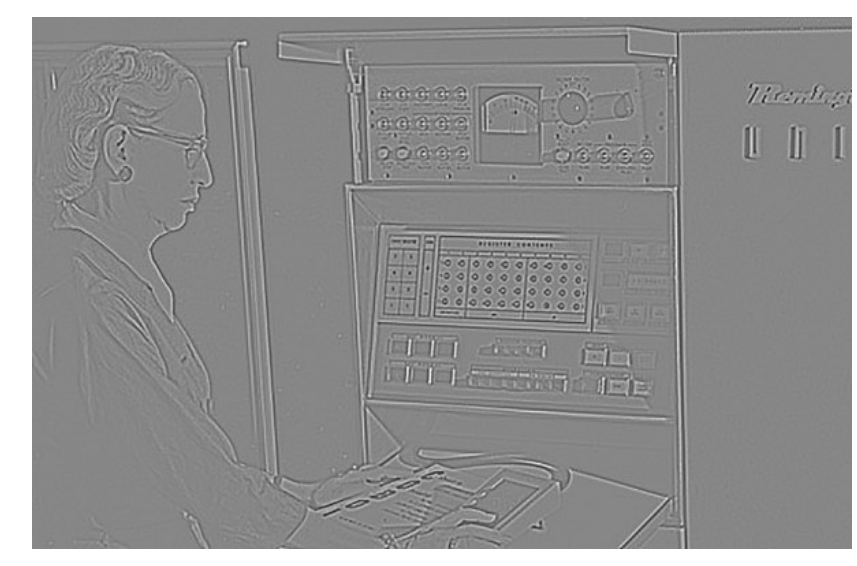

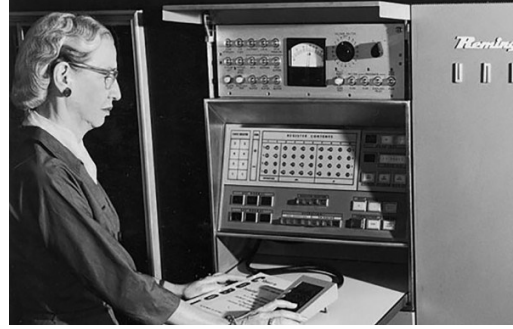

=

+α

#### "Sharpened" α=1

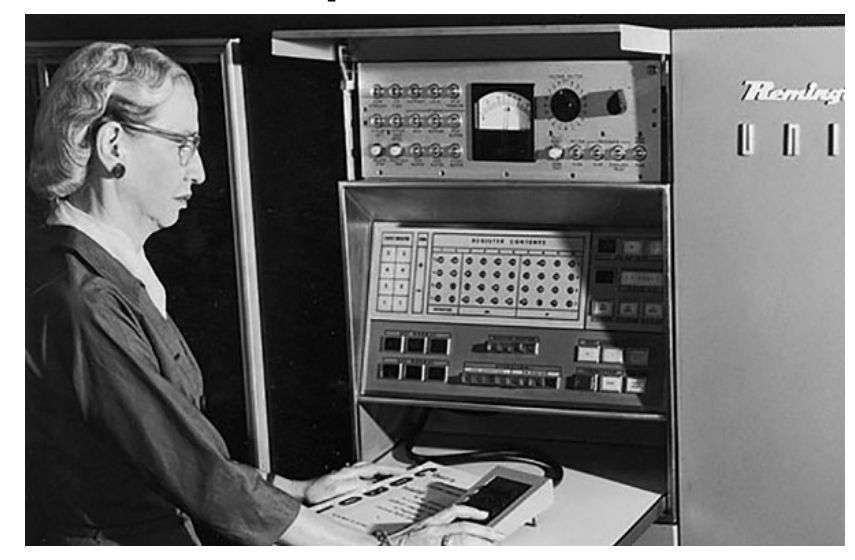

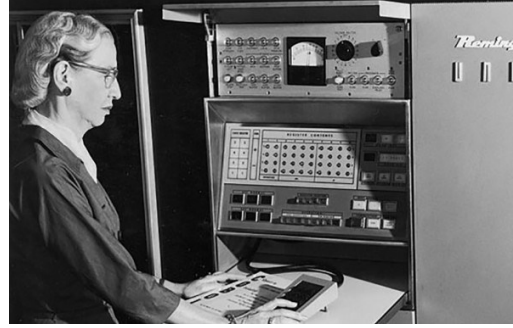

=

+α

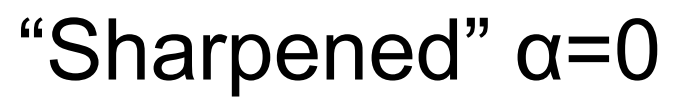

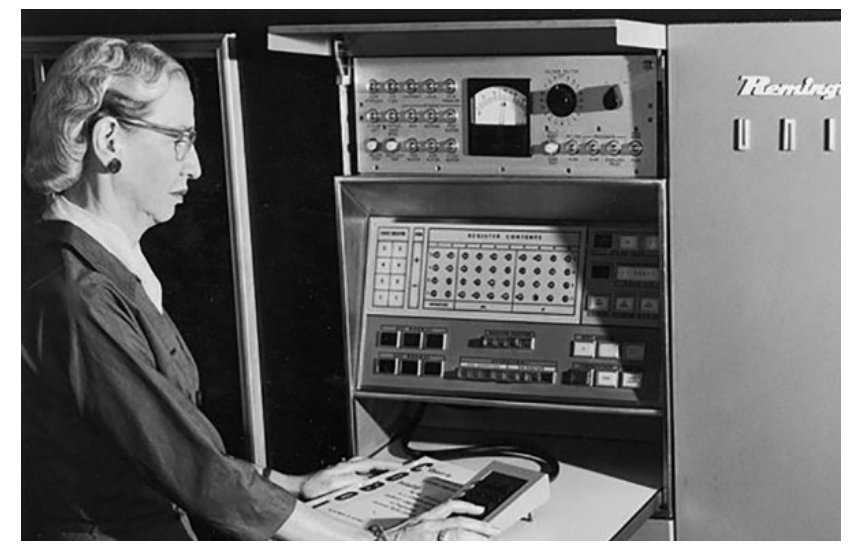

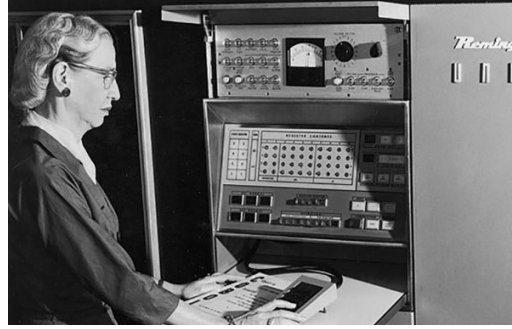

=

+α

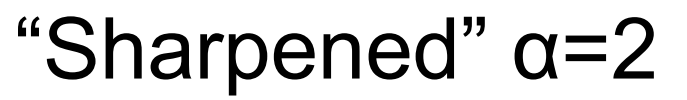

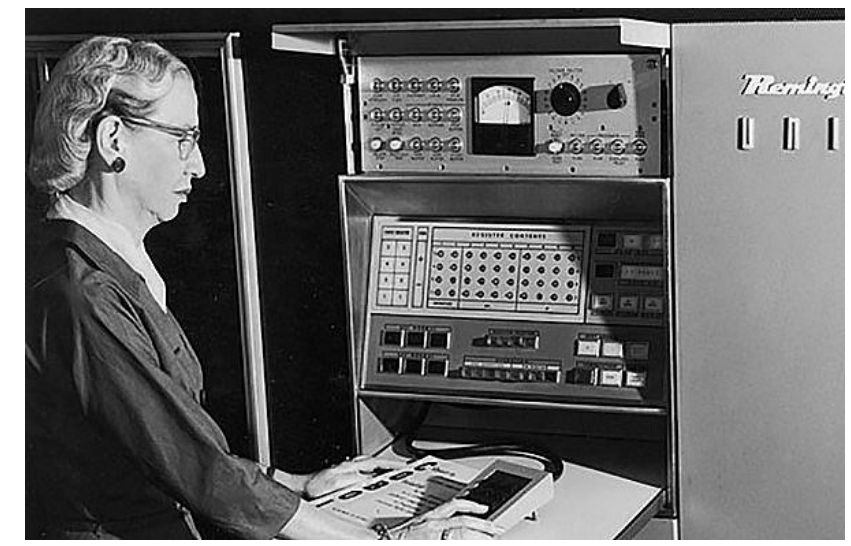

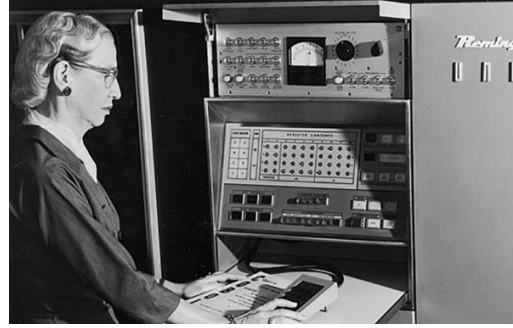

=

+α

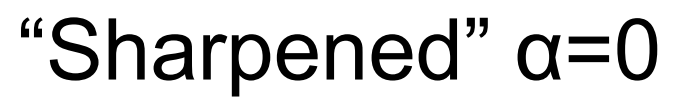

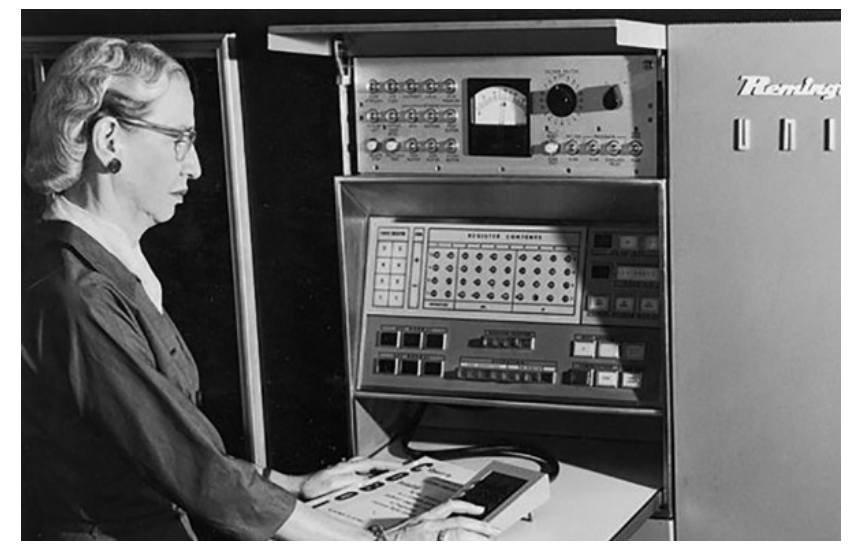

# Filtering – Extreme Sharpening Image Details

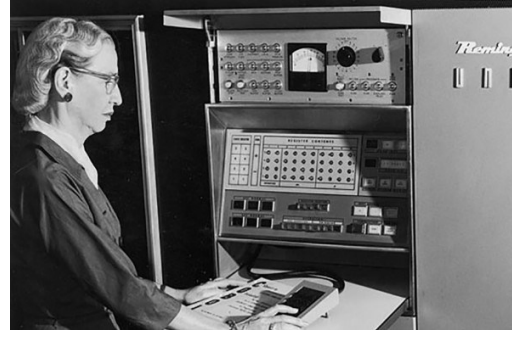

=

 $+\alpha$ 

#### "Sharpened" α=10

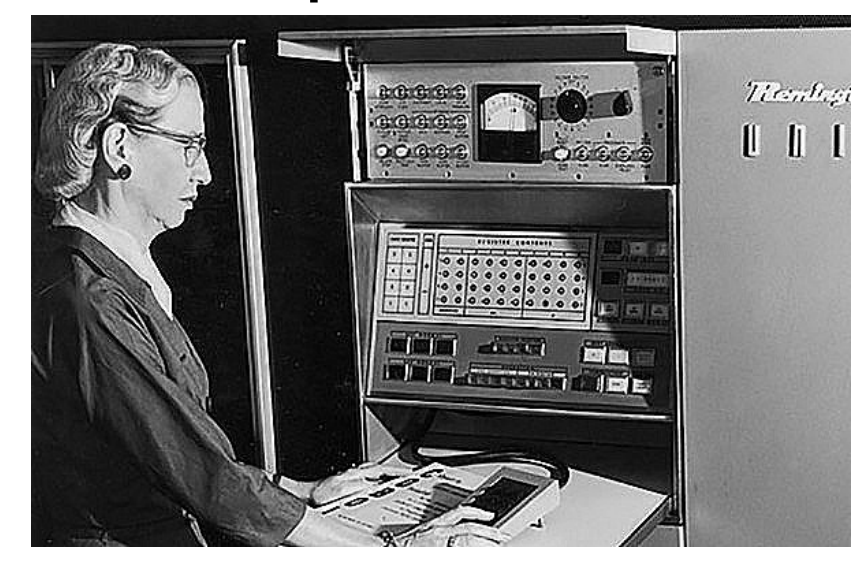

## Filtering

#### **What's this Filter?**

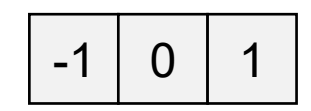

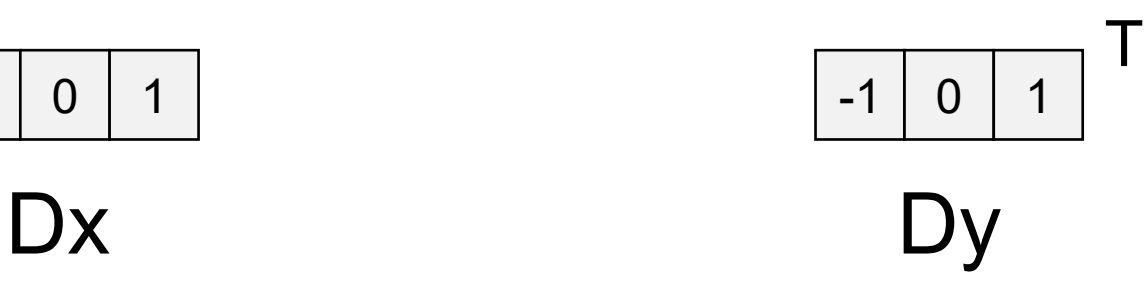

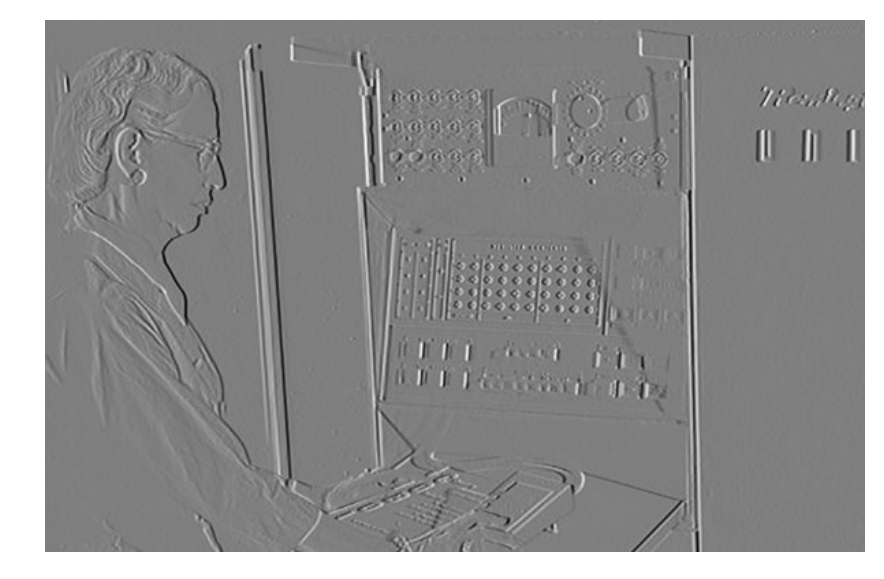

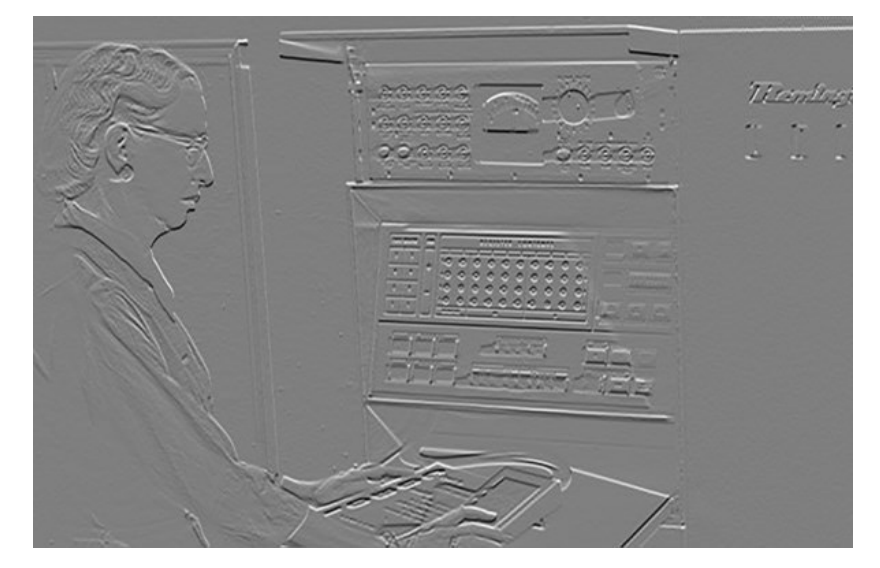

#### Filtering – Derivatives

#### $(Dx^2 + Dy^2)^{1/2}$

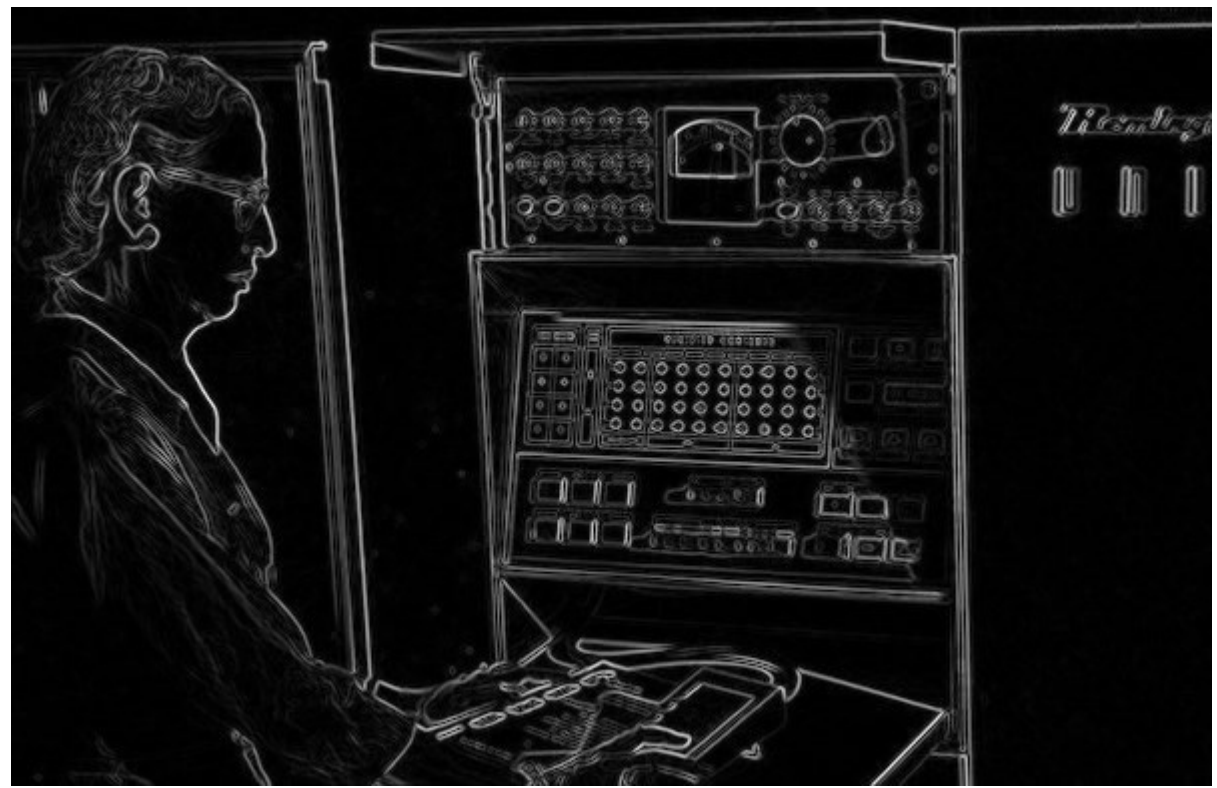

#### Filtering – Bonus

• If you're curious, you can use filters to accomplish a surprisingly large number of things.

## Filtering – Counting

How many "on" pixels have 10+ neighbors within 10 pixels?

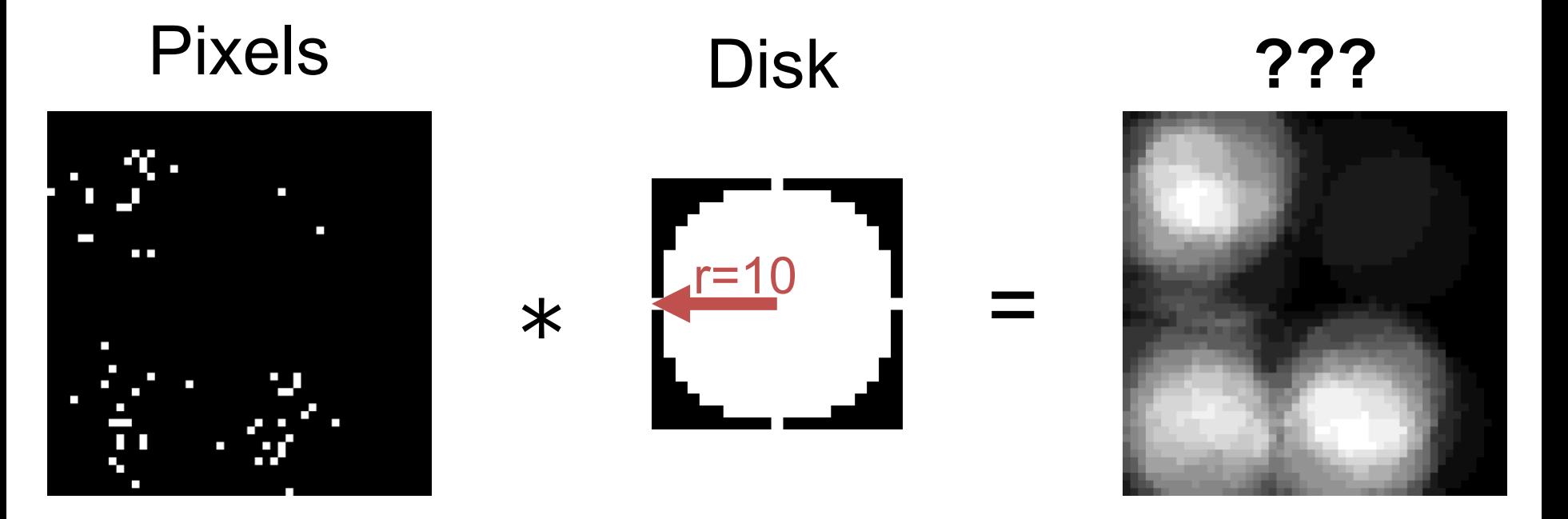
## Filtering – Counting

How many "on" pixels have 10+ neighbors within 10 pixels?

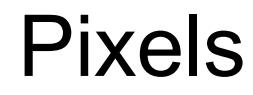

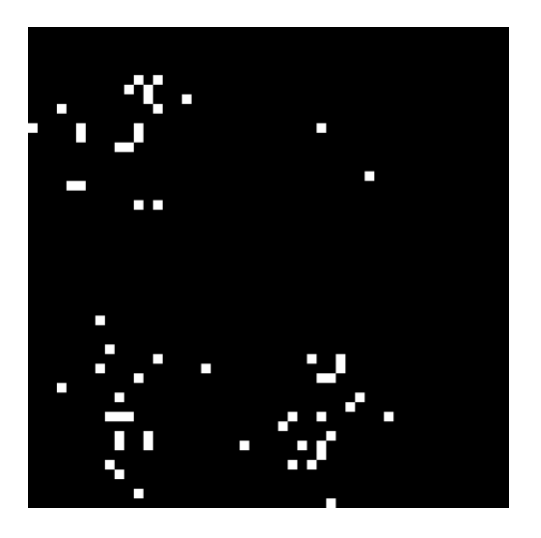

#### Pixels Density Answer

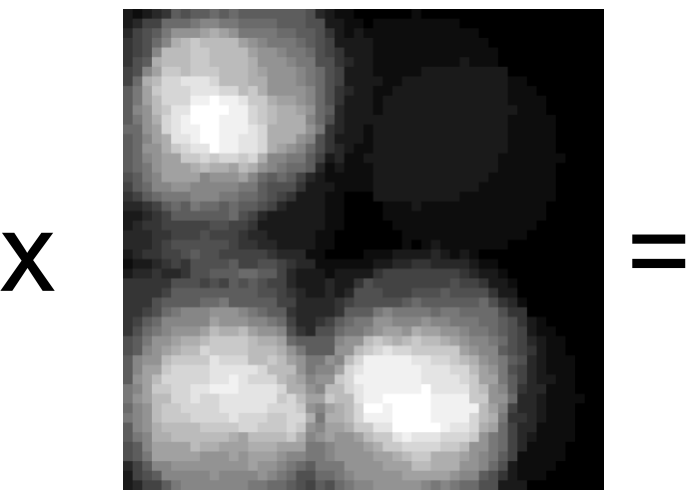

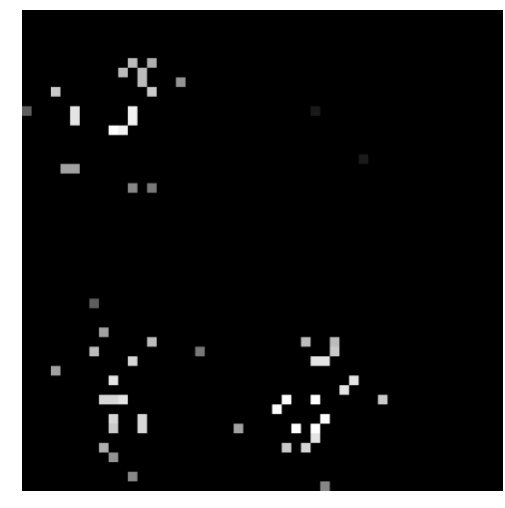

## Filtering – Missing Data Oh no! Missing data! (and we know where)

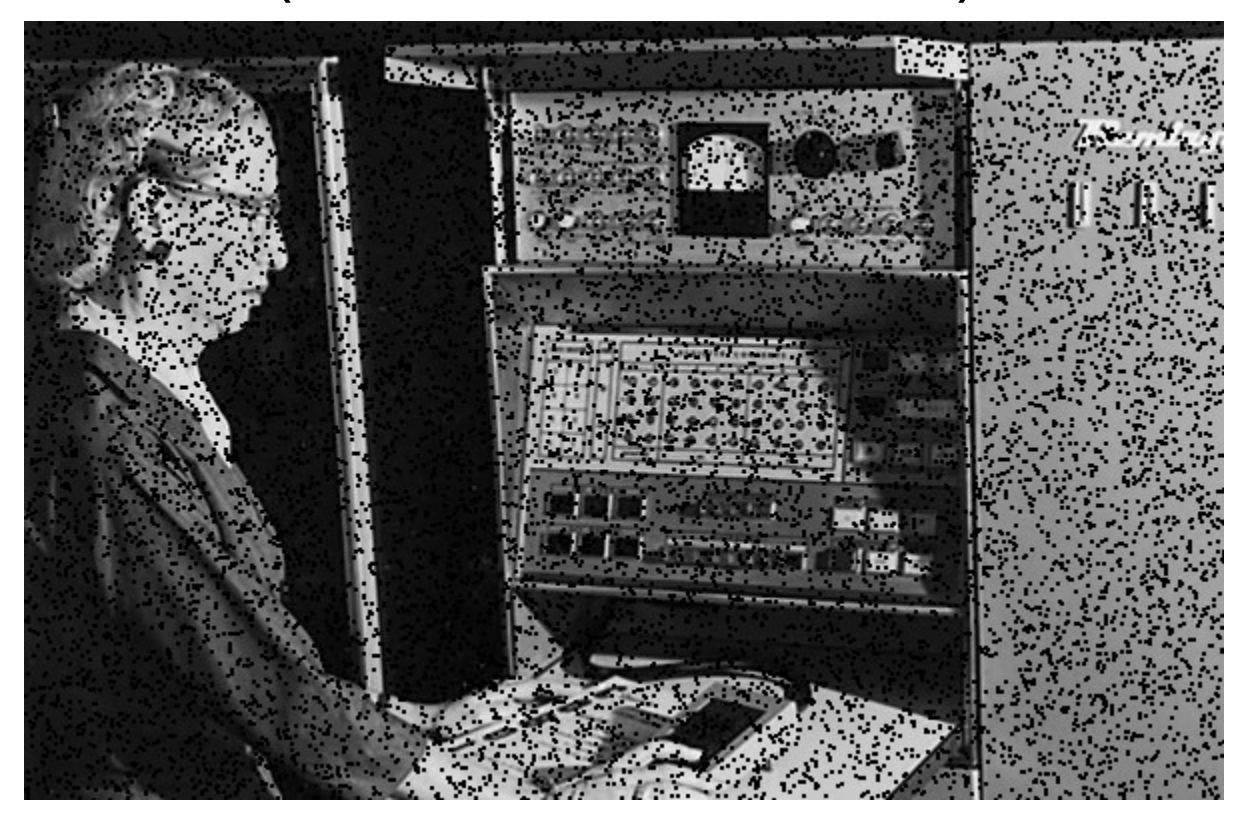

Common with many non-normal cameras (e.g., depth cameras)

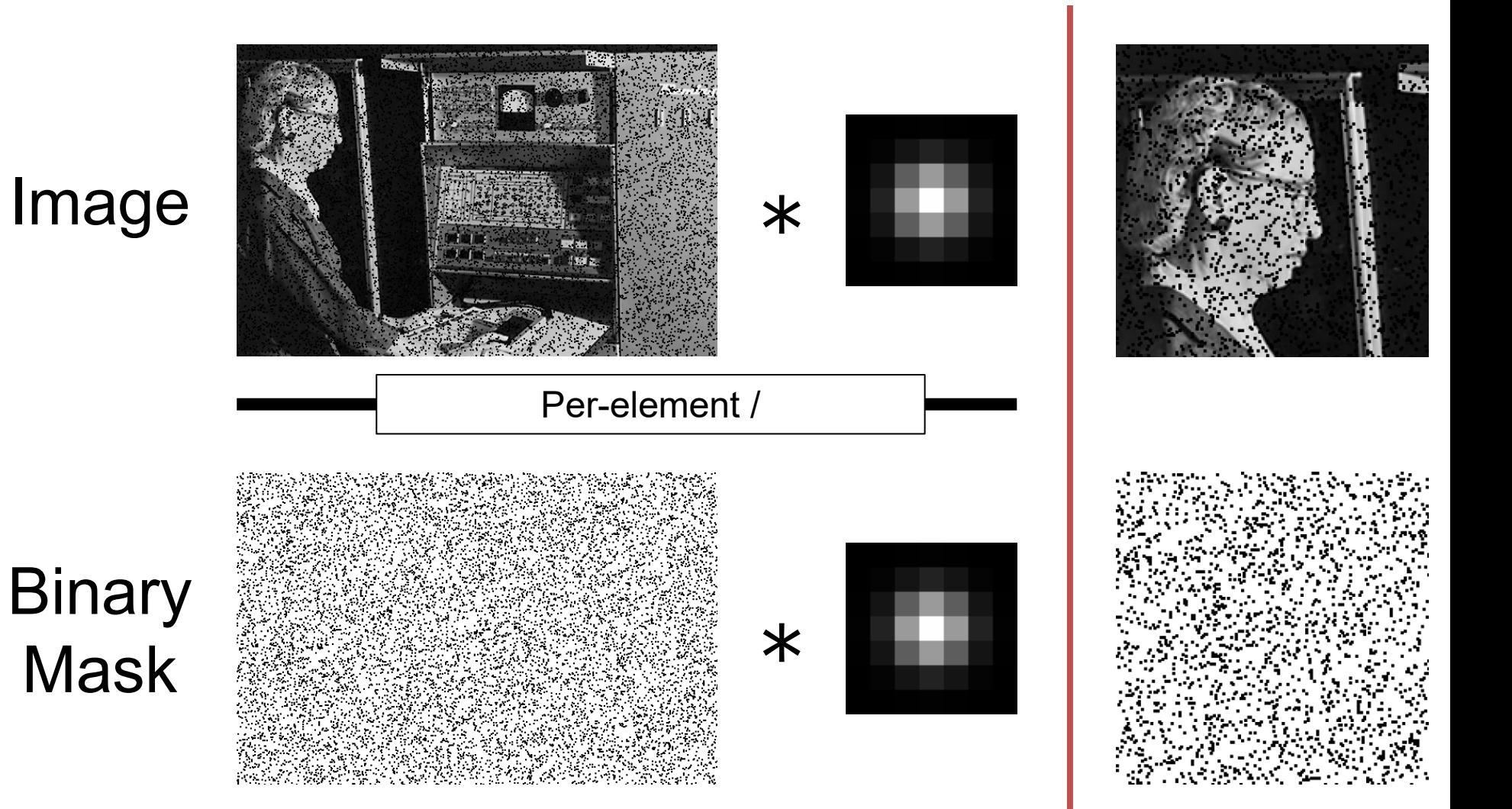

Image

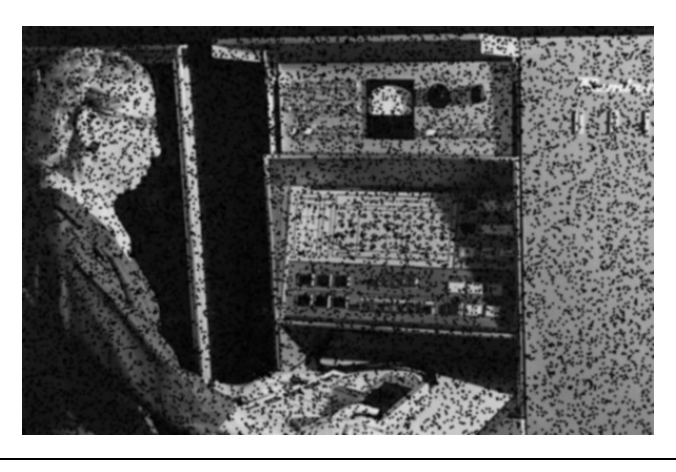

Per-element /

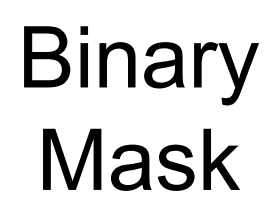

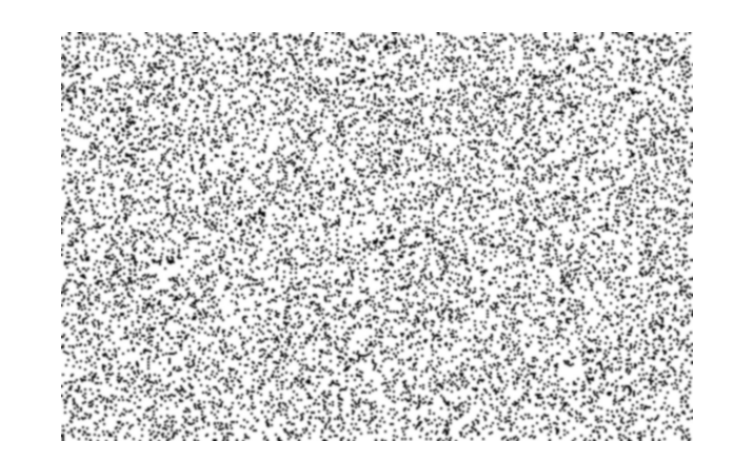

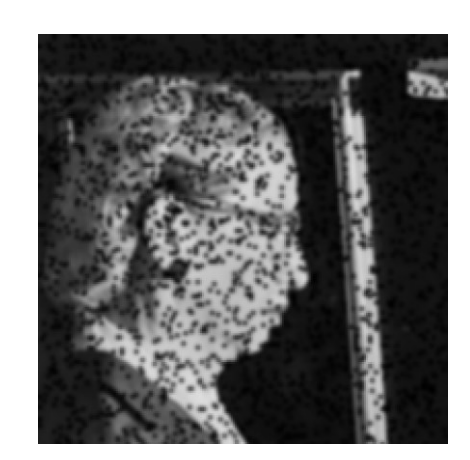

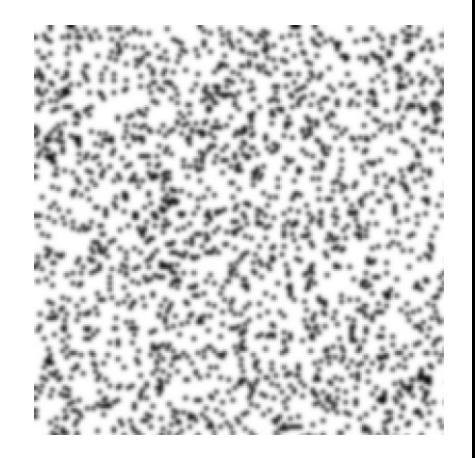

#### Before

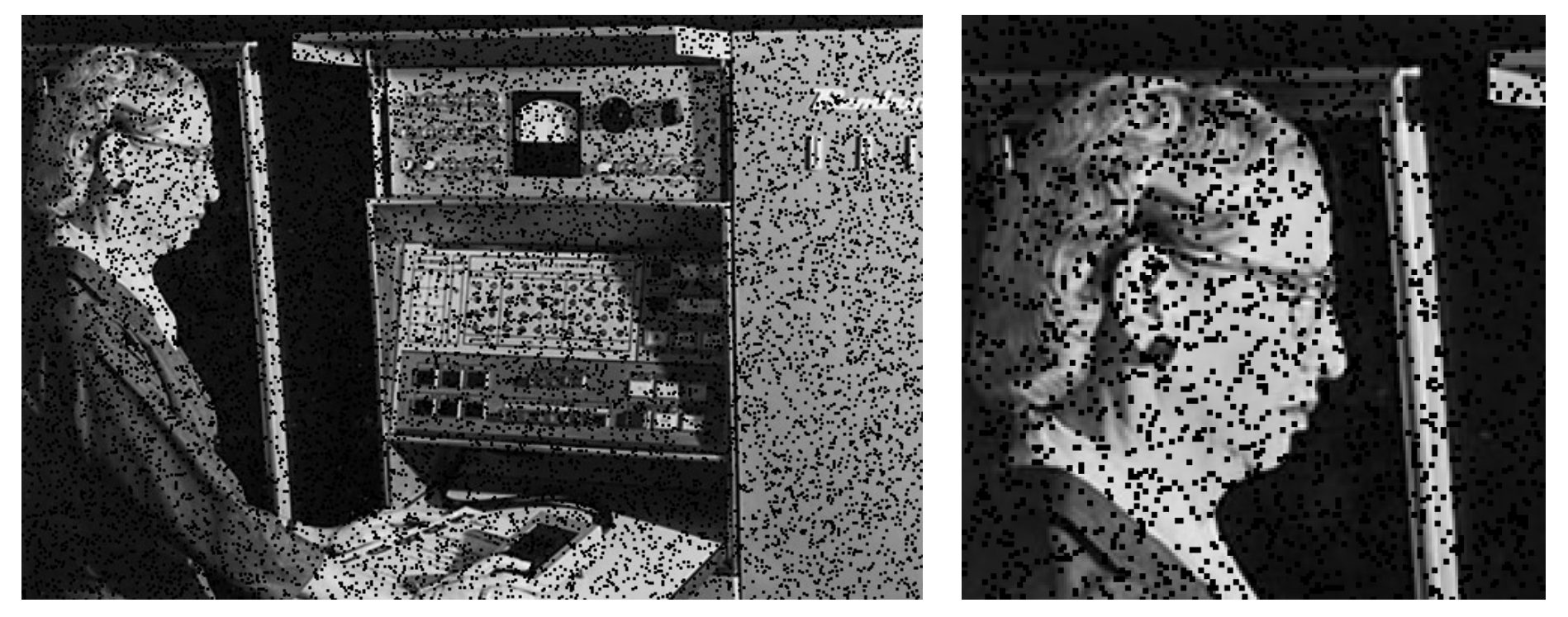

#### After

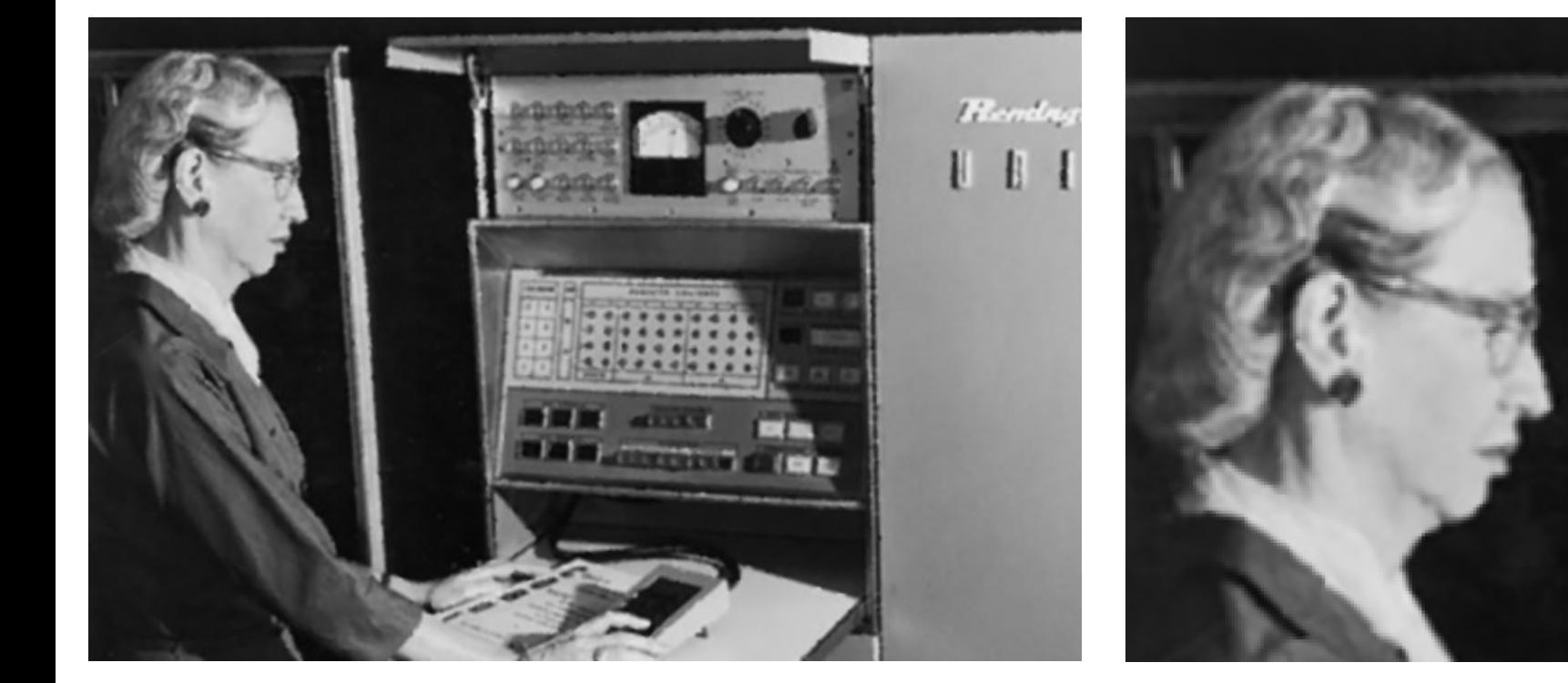

#### After (without missing data)

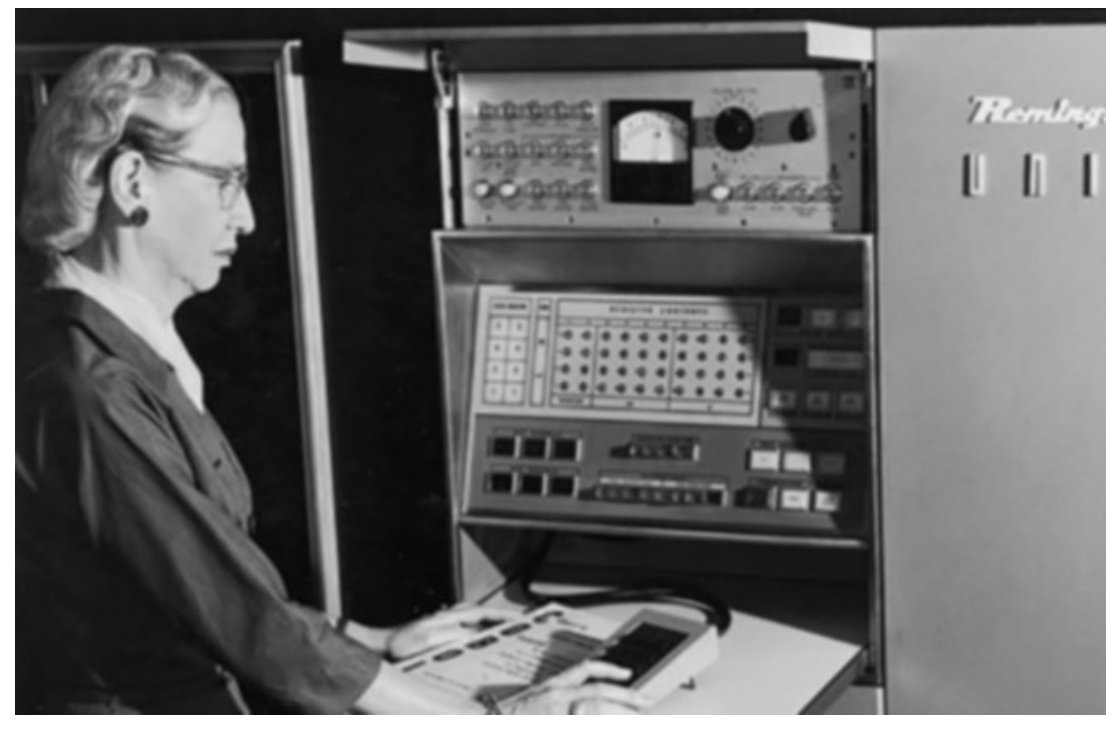

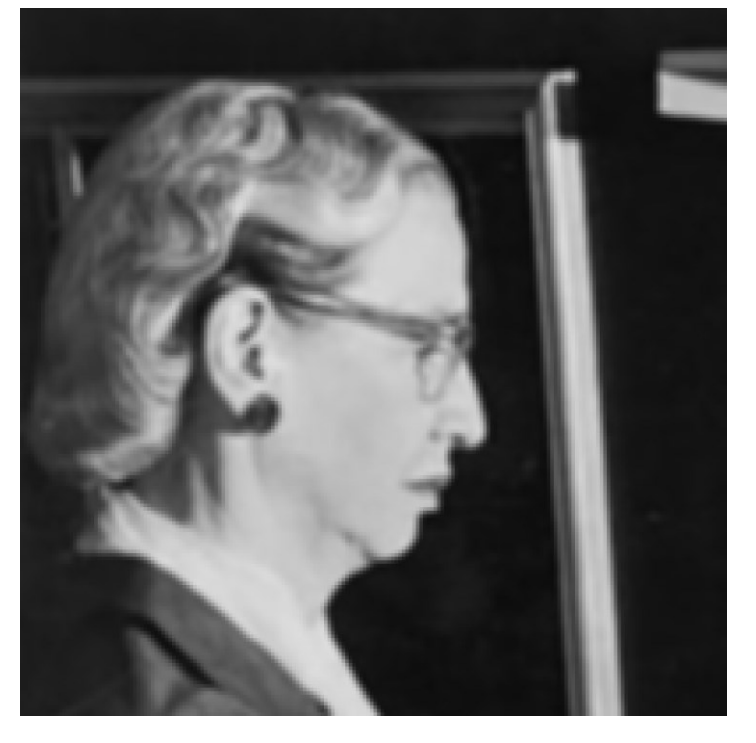